# Technical Brochure

myę X

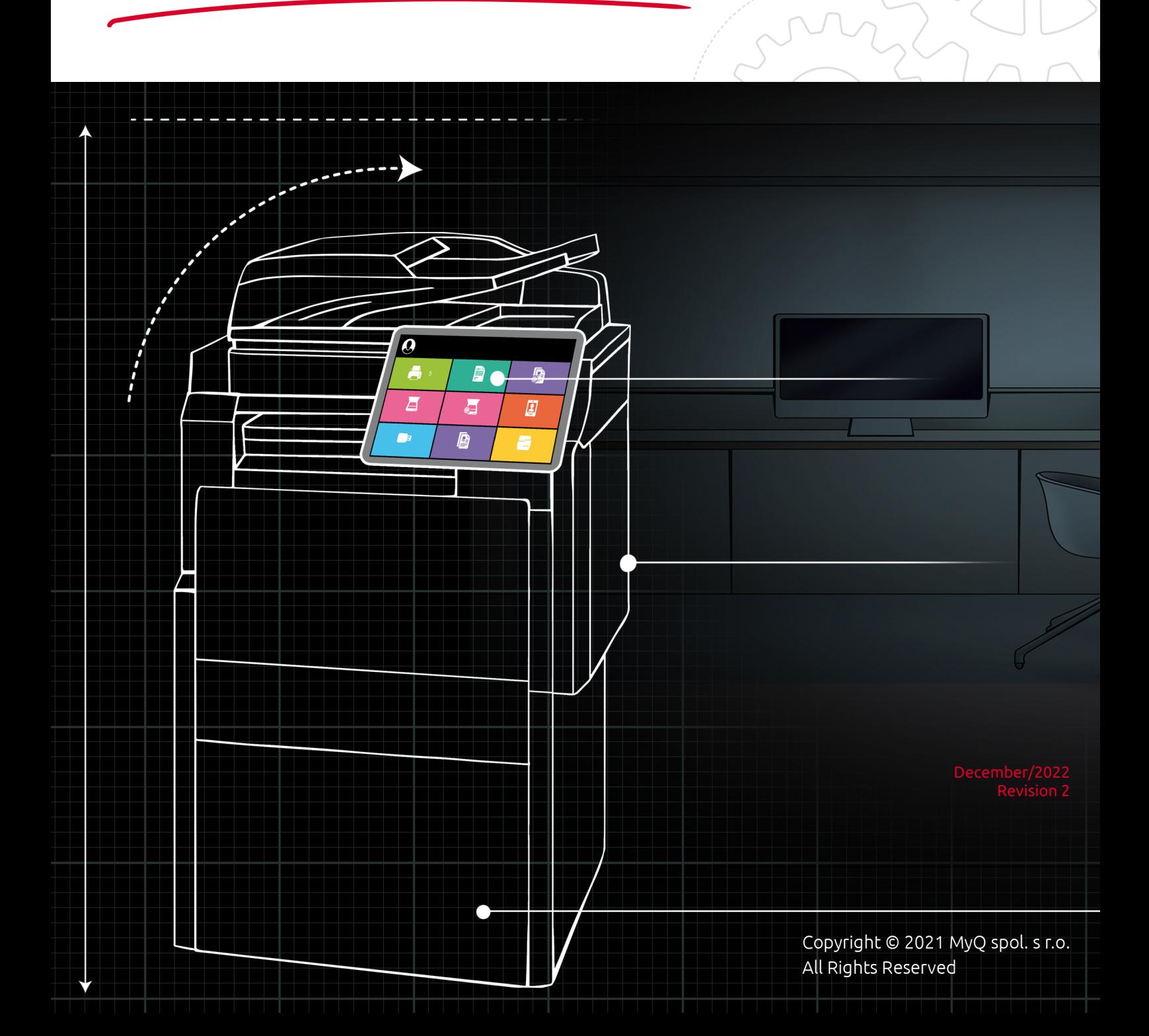

# Table of Contents

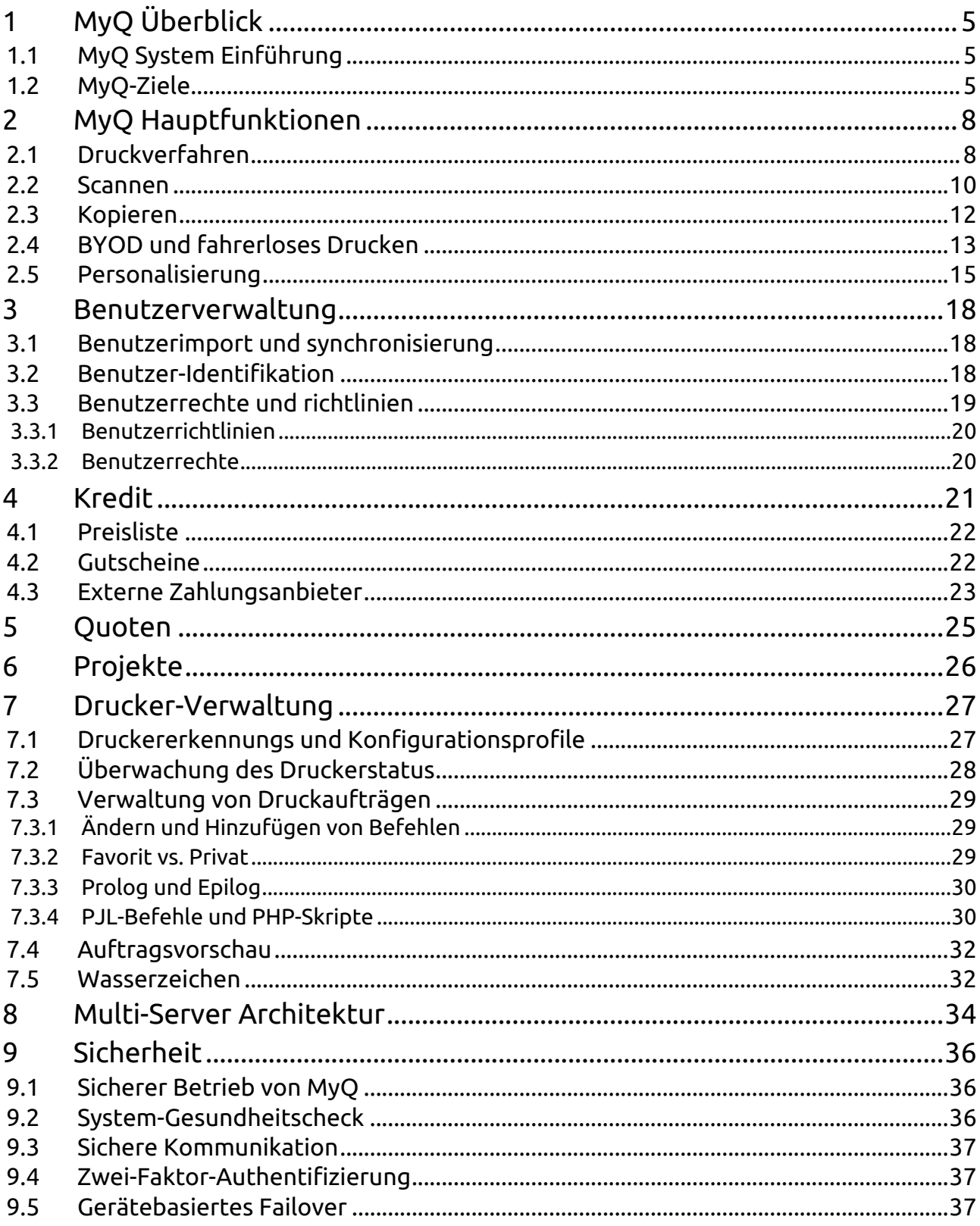

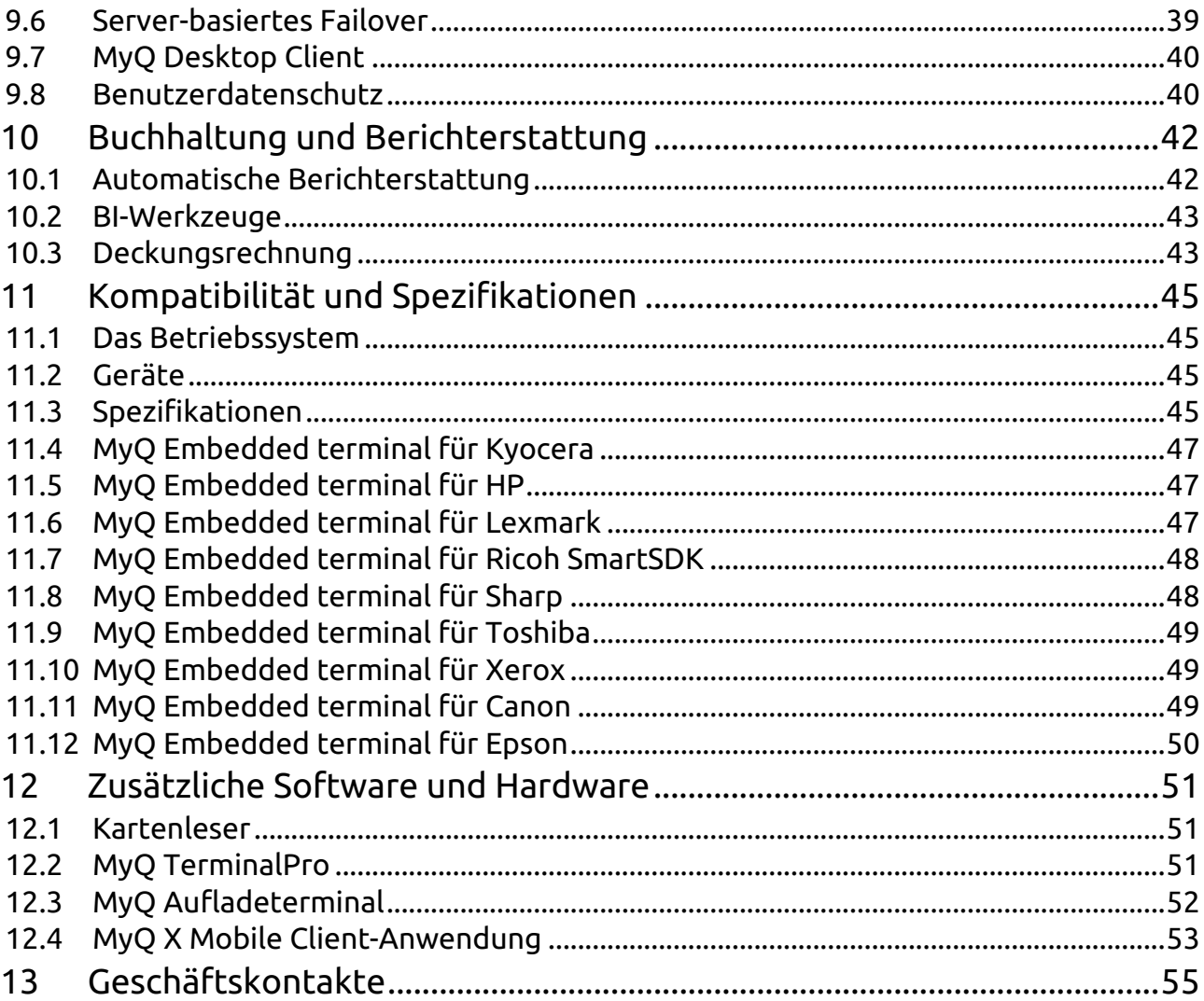

#### **MyQ Technical Brochure 8.2**

MyQ Technical Brochure bietet einen Überblick über die MyQ-Drucklösung aus technischer Sicht zusammen mit den kompatiblen Geräten und zusätzlicher Soft- und Hardware.

Sie gilt für die folgenden MyQ-Produkte:

- MyQ Server 8.2+
- MyQ Kyocera Embedded Terminal 8.1+
- MyQ HP Embedded Terminal 8.2+
- MyQ Lexmark Embedded Terminal 8.1+
- MyQ Ricoh SmartSDK Embedded Terminal 7.5+
- MyQ Toshiba Embedded Terminal 8.1+
- MyQ Sharp Embedded Terminal 8.1+
- MyQ Xerox Embedded Terminal 7.5+
- MyQ Canon Embedded Terminal 8.2+
- MyQ Epson Embedded Terminal 8.1+

Bitte beachten Sie, dass die Übersetzung maschinell erstellt ist.

Die Anleitung ist auch als PDF verfügbar

# <span id="page-4-0"></span>1 MyQ Überblick

### <span id="page-4-1"></span>1.1 MyQ System Einführung

#### **Komplettlösung für Druckdienstleistungen**

Das Hauptziel des MyQ-Systems ist es, ein universelles Werkzeug anzubieten, das alle Dienstleistungen im Zusammenhang mit Drucken, Kopieren und Scannen in einem Paket bereitstellt. Die Flexibilität des MyQ-Systems ermöglicht es dem Kunden, nur die Funktionen zu nutzen, die er derzeit benötigt, und es bei Bedarf in der Zukunft jederzeit problemlos zu erweitern.

#### **Einfache Installation und Verwaltung**

Die Integration aller Überwachungs- und Druckfunktionen in ein einziges, einheitliches System führt zu einer einfachen und intuitiven Bedienung mit minimalen Anforderungen an die Installation und die Systemverwaltung.

#### **Hohe Kompatibilität**

Um den realen Marktanforderungen gerecht zu werden, gewährleistet MyQ ein Höchstmaß an Kompatibilität in allen drei verwandten Bereichen: IT-Umgebung, Geräteausstattung und ID-Technologie.

- Unterstützung für Hyper-V, Citrix oder MS Terminal Server-Umgebungen
- Unterstützung für MS Cluster
- Drucken von Windows, Linux und MAC OS, sowie Unterstützung von AS400 oder SAP
- Mehr als 3500 unterstützte Druck-/Kopiergeräte von mehr als 24 Anbietern
- Über 60 ID-Kartentechnologien für die Benutzeridentifikation, und dank der einfachen Anpassung können Sie fast jedes auf dem Markt erhältliche Lesegerät anschließen.

## <span id="page-4-2"></span>1.2 MyQ-Ziele

#### **Vollständige Überwachung der Druckdienste**

Genaue Informationen über die Nutzung von Druckdiensten sind eine unabdingbare Voraussetzung für die Überwachung und Optimierung. MyQ verwendet eine einzigartige Kombination aus mehreren Methoden der Kommunikation mit Druck-/ Kopiergeräten und der Überwachung des Druckspoolers. Diese Kombination bietet ein sehr ausgefeiltes System zur Erfassung präziser Zählerstände und zur Erstellung transparenter Berichte.

#### **Optimierung der Druckumgebung**

Nachdem alle Daten über die aktuelle Druckumgebung bekannt sind, beginnt die Optimierung. MyQ kann anzeigen, welche Geräte nicht effektiv genutzt werden, welche Benutzer mehr als erwartet drucken und wie hoch die Druckkosten der einzelnen Benutzer oder Abteilungen sind. MyQ kann auch die Servicewarnungen aller Geräte überwachen und die unzuverlässigen Geräte mit hohem Service- und Supportbedarf erkennen. Auf der Grundlage dieser Informationen kann eine

vollständige Umstrukturierung der Druckumgebung (einschließlich des Austauschs alter Geräte durch neue, effektivere Modelle) oder auch nur eine einfache Neuanordnung der vorhandenen Geräte erfolgen.

#### **Sicherheitsprobleme und Benutzeranmeldung**

Auf der Grundlage der vorangegangenen Optimierung können ineffektive lokale persönliche Drucker durch ein zentrales Korridorgerät ersetzt werden, das von mehreren Benutzern aus verschiedenen Büros gemeinsam genutzt wird. Dies erhöht die Bedeutung von Sicherheitsfragen: eine unbefugte Person könnte Zugang zu Dokumenten erhalten, die von einem anderen Benutzer auf einem gemeinsam genutzten Korridorgerät gedruckt wurden. MyQ kann diese Situation einfach vermeiden, indem jedes gemeinsam genutzte Netzwerkgerät mit der MyQ-Hardware ausgestattet wird Terminal, das die Benutzeranmeldung ermöglicht. Die Druckaufträge werden dann auf dem Server gespeichert und nur dann gedruckt, wenn der Benutzer durch PIN, ID-Karte oder ID-Tag korrekt identifiziert wird.

MyQ ermöglicht den Anschluss fast aller auf dem Markt erhältlichen Identifikationstechnologien. Von der einfachen PIN-Identifikation über Chipkartenund Magnetstreifenleser bis hin zu einem breiten Portfolio an kontaktlosen Lesern. Ausgewählte Druckgeräte können mit speziellen MyQ Embedded Terminals ausgestattet werden, die viele erweiterte Funktionen und eine sehr komfortable Benutzeroberfläche bieten.

#### **Buchhaltung drucken, kopieren und scannen**

Der nächste Optimierungsschritt besteht darin, die Anzahl der gedruckten und kopierten Seiten zu reduzieren. Eine sehr effektive Methode ist die Überwachung der Anzahl der von jedem Benutzer gedruckten und kopierten Seiten, einschließlich der Überwachung der lokal angeschlossenen persönlichen Drucker. Eine noch bessere Kontrolle ist möglich, indem für jeden Benutzer und jede Abteilung Quoten festgelegt werden oder eine Projektbuchhaltung zur Überwachung der Druckkosten für bestimmte Projekte geführt wird. Einrichtungen, die kommerzielle Druckdienste für die Öffentlichkeit werden die Möglichkeit der Abrechnung von Guthaben zu schätzen wissen, wenn die Druckfunktionen nur für Benutzer mit vorausbezahltem Guthaben verfügbar sind. Diese Methode wird häufig in Schulen oder Bibliotheken eingesetzt.

#### **Auftragsverwaltung/ Pull-Print-Funktionalität/ Scan-Verwaltung**

Die Benutzeridentifikation auf den Druck- und Kopiergeräten bietet die Möglichkeit, nicht nur die Nutzung zu kontrollieren oder einzuschränken, sondern auch Druck- und Scanaufträge zu verwalten. Nachdem sich ein Benutzer am Gerät angemeldet hat, kann er alle seine auf dem Server gespeicherten Druckaufträge durchsuchen und sie drucken, löschen, erneut drucken oder als "Favoriten" markieren.

Die Druckaufträge sind nicht an ein Gerät gebunden, sondern je nach Benutzerrechten von allen angeschlossenen Geräten aus zugänglich. Das bedeutet, dass jeder Druckauftrag auf einem beliebigen Gerät im Netzwerk gedruckt werden kann, je nachdem, wo sich der Benutzer anmeldet (Pull-Print-Funktionalität). Das Ergebnis ist eine Zeitersparnis für alle Mitarbeiter und eine Steigerung ihrer Arbeitseffizienz.

Die Benutzeridentifikation auf Multifunktionsgeräten kann auch den Scanvorgang im Netzwerk vereinfachen. Mit nur einem Tastendruck wird das gescannte Dokument an die E-Mail des Benutzers, einen freigegebenen Ordner oder andere Ziele gesendet. MyQ bietet die einzigartige Funktion der Scanprofile. Der Administrator kann einfach verschiedene Schaltflächen mit unterschiedlichen Funktionen definieren und so den Dokumenten-Workflow erheblich vereinfachen, was die Arbeit des Endbenutzers effizienter und weniger zeitaufwändig macht.

# <span id="page-7-0"></span>2 MyQ Hauptfunktionen

## <span id="page-7-1"></span>2.1 Druckverfahren

MyQ bietet mehrere sichere Druckmethoden, die je nach Bedarf kombiniert werden können.

#### **Direkte Warteschlange**

Eine der gängigsten Druckmethoden ist der Direktdruck. Eine sehr einfache Methode: Der Benutzer wählt an seinem Arbeitsplatz ein Gerät aus, um einen Auftrag zu drucken, und das Dokument wird direkt auf dem ausgewählten Gerät gedruckt, ohne dass eine Authentifizierung erforderlich ist.

Das Dokument durchläuft zunächst den MyQ-Server, um die für den Benutzer und den Drucker geltenden Richtlinien und Rechte zu prüfen (Möglichkeit für den Benutzer, den Drucker zu benutzen, in Farbe zu drucken oder Schwarzweißdruck zu erzwingen, Duplexdruck, Tonersparmodus usw.) und um die Buchhaltung zu führen.

Diese Methode eignet sich für Unternehmen, die nicht mit vertraulichen Dokumenten arbeiten, und/oder für kleine Unternehmen, die nur eine sehr begrenzte Anzahl von Geräten haben.

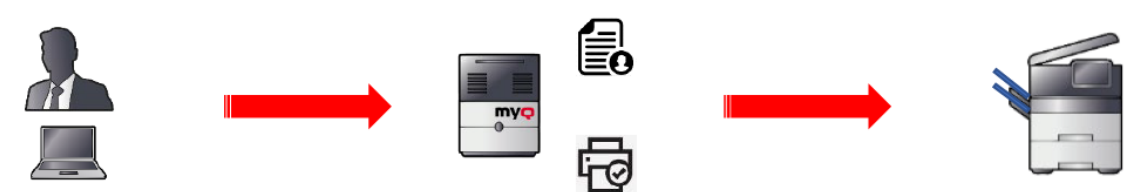

#### **Druckwarteschlange ziehen**

Die wichtigste Funktion, die MyQ bietet, ist die Pull-Print-Funktion, die mehrere Vorteile bietet: **Flexibilität**, **Sicherheit** und **Einfachheit**.

In Unternehmensumgebungen sind in der Regel die am Arbeitsplatz eines Benutzers installierten Drucker diejenigen, die ihm am nächsten stehen. Diese Geräte sind für jedermann zugänglich und damit auch die gedruckten Dokumente, was ein Sicherheitsrisiko darstellen kann. In der heutigen Geschäftswelt ist Mobilität wichtig, und die Benutzer müssen in der Lage sein, ein Dokument zu drucken, während sie sich innerhalb des Firmengeländes bewegen.

Die Pull-Print-Queue löst alle diese Probleme. Innerhalb desselben Standorts sendet ein Benutzer ein zu druckendes Dokument von seinem Arbeitsplatz aus an eine Pull-Print-Warteschlange. Wenn die Warteschlange mehrere Drucker enthält, kann dieser Mitarbeiter das Dokument dann an einem Drucker seiner Wahl an einem beliebigen Ort im Büro abrufen, indem er sich an einem beliebigen Gerät anmeldet, das die Warteschlange nutzt. Das Dokument wird sicher auf dem MyQ-Server gespeichert, bis der Auftragseigentümer die Aktion ausführt. Im Vergleich zum Direktdruck, bei dem das Dokument unbeaufsichtigt am Drucker verbleibt und jeder darauf zugreifen kann, ist die Pull-Print-Lösung besser für den Druck sensibler Dokumente geeignet.

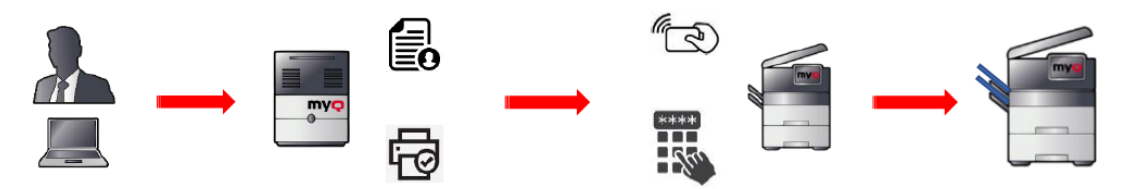

#### **Tandem-Warteschlange**

Die Tandem-Warteschlange ist eine spezielle Warteschlange, die ähnlich wie die Direkt-Warteschlange funktioniert; an diese Warteschlange gesendete Aufträge werden automatisch und ohne Authentifizierung gedruckt. Einer der Unterschiede ist, dass dieser Warteschlange mehrere Drucker zugewiesen werden können.

Wenn ein Druckauftrag an diese Warteschlange gesendet wird, prüft MyQ die Zähler und die Verfügbarkeit der zugewiesenen Geräte und sendet den Auftrag an das Gerät mit den niedrigsten Zählern, wenn es gerade verfügbar ist. Wenn das Gerät gerade beschäftigt oder nicht verfügbar ist, werden die Druckaufträge an das nächste Gerät mit dem niedrigsten Zählerstand gesendet usw.

Dank der Tandem-Warteschlange werden alle Aufträge gleichmäßig auf alle dieser Warteschlange zugewiesenen Geräte verteilt.

Zum Beispiel werden drei Druckaufträge an die Tandem-Warteschlange gesendet. MyQ prüft die Zähler und die Verfügbarkeit der zugewiesenen Geräte. Das erste Gerät hat einen Zähler von 4650 gedruckten Seiten, das zweite einen von 2800 Seiten und das dritte einen von 3550 Seiten.

- der 1. Auftrag wird an das Gerät mit den niedrigsten Zählern gesendet (2. Gerät)
- den 2. Auftrag an das Gerät mit den nächst niedrigeren Zählern (3. Gerät)
- der 3. Auftrag wird an das Gerät mit den höchsten Zählern gesendet (1. Gerät)

Dadurch werden alle Aufträge gleichmäßig auf alle dieser Warteschlange zugewiesenen Geräte verteilt.

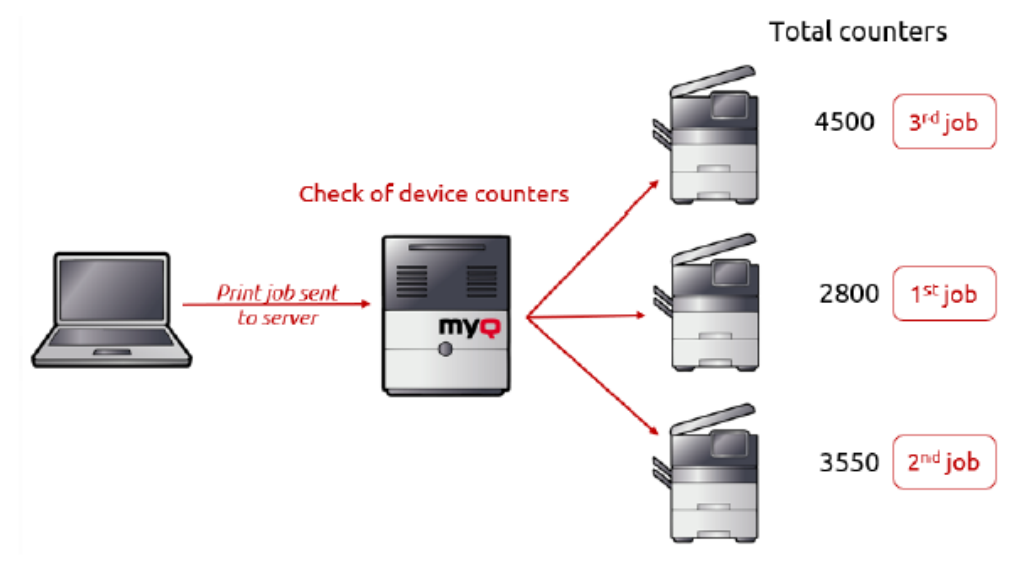

#### **Delegierte Druckwarteschlange**

Mit der Funktion für delegiertes Drucken können Benutzer (und Benutzergruppen) einen oder mehrere Delegierte auswählen, die die Druckaufträge für sie drucken können.

Nachdem ein Benutzer (oder eine Gruppe von Benutzern) einen Auftrag an die Warteschlange für delegierte Druckaufträge gesendet hat, können alle Delegierten diese Aufträge sehen und für diesen Benutzer drucken.

Die delegierte Druckwarteschlange funktioniert auf die gleiche Weise wie die Pull-Druckwarteschlange, mit dem Unterschied, dass bestimmte Benutzer die Druckaufträge anderer Benutzer drucken können.

Der Druckauftrag wird unter der Person verbucht, die diesen Auftrag gedruckt hat, und nicht unter dem Benutzer, der ihn gesendet hat.

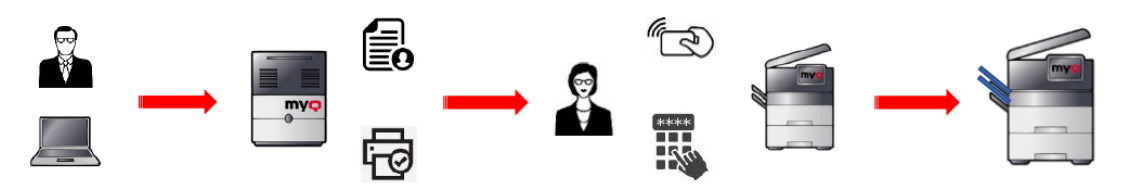

## <span id="page-9-0"></span>2.2 Scannen

#### **Scan Management**

MyQ Scan Management bietet die einzigartige Funktion der Scanprofile. Dank dieser Funktion können das Aussehen und die Funktion der eingebetteten Aktionsschaltflächen des Terminals konfiguriert und definiert werden. Jede Schaltfläche kann eine andere Funktion, eine oder mehrere und/oder vordefinierte Parameter (wie Auflösung, Farbe, Duplex, Ausrichtung, Größe usw.) haben.

Der Benutzer muss diese nicht selbst einstellen. Ein einfaches Tippen auf die Scan-Schaltfläche (die bereits mit Parametern, Ziel und Funktionen belegt ist) und der Scan-Vorgang beginnt.

Dies vereinfacht das Netzwerk-Scannen auf multifunktionalen Druckgeräten erheblich, da Sie das Scan-Verhalten festlegen können. Diese Schaltflächen können für bestimmte Drucker und/oder bestimmte Benutzer (oder Gruppen von Benutzern) festgelegt werden. MyQ kann auch den Zugriff der Benutzer auf die Standardfunktionen des Gerätebedienfelds beschränken.

Dank spezieller Metadaten, die mit der gescannten Datei erzeugt werden können, kann das System mit dem Dokumenten-Workflow-System (DMS) verbunden werden, das das Unternehmen möglicherweise verwendet. Metadaten sind Informationen über das Dokument selbst, wie z. B. Autor, Name der Organisation, Version, Parameter und mehr. Infolgedessen können verschiedene Benutzer mit der gleichen Schaltfläche eine unterschiedliche, personalisierte Ausgabe erhalten.

#### **Profile scannen**

MyQ bietet verschiedene Scanprofile, die die wichtigsten Ziele der heutigen Geschäftsanforderungen abdecken:

- **Mappe**: Ein bestimmter vordefinierter Ordner oder eine Auswahl von Ordnern.
- **Benutzer-Scan-Speicher**: Das gescannte Dokument wird im Scanspeicher in ihren MyQ-Benutzerinformationen gespeichert.
- **E-Mail des Benutzers**: Das gescannte Dokument wird an die E-Mail-Adresse des Scan-Benutzers gesendet.
- **E-Mail**: Das gescannte Dokument wird an mehrere Empfänger mit einem vordefinierten oder variablen E-Mail-Betreff und einer Nachricht gesendet.
- **Gesicherter Link**: Eine einzigartige MyQ-Funktion, bei der der Benutzer einen Link per E-Mail erhält, um das gescannte Dokument herunterzuladen oder es einfach von seiner MyQ-Webschnittstelle herunterzuladen. Eine weitere Verwendung dieser Funktion kann in einer Umgebung wichtig sein, in der die IT-Abteilung ein Limit für E-Mail-Anhänge festgelegt hat; wenn diese Funktion eingestellt ist und der E-Mail-Anhang dieses Limit überschreitet, wird der Scan als sicherer Link übermittelt.
- **Cloud-Speicher**: Das gescannte Dokument kann in den gängigsten öffentlichen Clouds auf dem Markt gespeichert werden: OneDrive, OneDrive Business, Google Drive, [Box.com](http://Box.com), Dropbox, SharePoint Online, Amazon S3.
- Ein benutzerdefiniertes Ziel, FTP und Fax Server werden als zusätzliche Möglichkeiten angeboten, um

Deckung des Geschäftsbedarfs der IT-Teams.

Um den Prozess zu personalisieren, können die Benutzer vor dem Scannen die Parameter leicht ändern:

- Auflösung
- Farbskala
- Format
- Duplex- oder Simplex-Scanoptionen
- Kontinuierliches Scannen (wenn aktiviert, werden Scanaufträge erst gesendet, wenn Sie auf "Fertig stellen" tippen)
- Getrenntes Scannen, jede Seite in einer separaten Datei oder alles zusammen in einer Datei
- Originalbild
- Originalausrichtung
- Grad der Dichte
- Größe der gescannten Ausgabe, z. B. A3, A4, B5, B6, Folio usw.
- Gemischtes Format für automatische Papierformaterkennung
- Leere Seiten im gescannten Dokument überspringen

Darüber hinaus können die Benutzer das volle Potenzial von MyQ mit benutzerdefinierten Scan-Parametern freisetzen. Diese Anpassung kann sehr nützlich sein, z. B. wenn der Administrator seinen Benutzern ermöglicht, das Scan-Ziel über eine Liste von Benutzern auszuwählen. Diese Parameter können verknüpft werden mit:

- Textparameter (mehrere Möglichkeiten: Dateiname, Adresse, Betreff, usw.)
- Passwort (für den Zugang zu ihrem gemeinsamen Ordner)
- Antwort auf Ja/Nein (z.B.: der Benutzer kann angeben, ob der Scan privat ist oder archiviert werden soll)
- MyQ-Benutzer (Auswahl der Scan-Empfänger aus einer Liste aller MyQ-Benutzer)
- Codebuch (Codebücher können so eingestellt werden, dass sie verschiedene Optionen darstellen (z. B. eine Liste von Abteilungen, eine Liste von Benutzern, eine Liste von Dokumenttypen usw.), die der Benutzer beim Scannen auswählen kann)
- Benutzereigenschaften (E-Mail, Telefonnummer, usw.)
- Geräteeigenschaften (Marke, Modell, etc.)

#### **OCR**

OCR (Optical Character Recognition) ist eine weit verbreitete Technologie zur Erkennung von Text in Bildern, z. B. in gescannten Dokumenten und Fotos. Die OCR-Technologie wird verwendet, um praktisch jede Art von Bildern, die geschriebenen Text enthalten (getippt, handgeschrieben oder gedruckt), in maschinenlesbare Textdaten umzuwandeln.

Standardmäßig werden gescannte Dokumente von MyQ in eine durchsuchbare PDF-Datei umgewandelt, aber die Ausgabe in einem bearbeitbaren Format ist eine Funktion, die als Teil der MyQ-Lösung erworben werden kann, oder Sie können eine Anwendung eines Drittanbieters verwenden.

- Die integrierte OCR-Engine von MyQ, Tesseract, bietet das traditionelle und universelle PDF- oder PDF/A-Format, das wahrscheinlich am häufigsten verwendete Format für den Austausch von Dokumenten im Internet.
- Mit der optionalen ABBYY-Engine können Sie die Erkennungsmöglichkeiten auf weitere Sprachen, weitere Ausgabeformate wie z. B. Office-Formate (docx, xls, xlsx, odt, pptx) zusätzlich zu den PDF- und PDF/A-Formaten erweitern. ABBYY wird für anspruchsvolle Erkennungsumgebungen empfohlen, wenn es um Verarbeitungsgeschwindigkeit und Genauigkeit geht. (Prozentsatz der Zeichenerkennung) und zusätzliche Sprachen.
- MyQ bietet auch die Möglichkeit, eine externe OCR-Engine zu verwenden, die jedoch auf der Verarbeitung von Hot Folders basieren muss und den Namen des Dokuments nicht ändern darf.

## <span id="page-11-0"></span>2.3 Kopieren

#### **Easy Copy**

MyQ vereinfacht den allgemeinen Vorgang des Kopierens weiter. Verschiedene Parameter können vordefiniert werden, um die Zeit des Benutzers zu optimieren und/oder die Strategie des Unternehmens zu erfüllen.

Je nach Gerätemarke und -modell können einige Parameter erzwungen oder als Standard belassen werden:

- Anzahl der Kopien festlegen
- Farbe, Monochrom, Auto oder Standard zulassen
- Simplex (1 Seite), Duplex (2-seitig), 1-seitig auf 2-seitig, 2-seitig auf 1-seitig
- Ausrichtung (Oberkante oben, Oberkante links)
- Dichte, 6 Stufen von der niedrigsten bis zur höchsten, plus Auto & Standard
- Größe (z. B. A3 → A4) oder Auto & Standard.
- Vergrößerung: Zoom-Funktionstyp mit denselben Werten wie "Größe" hier oben.
- Leere Seiten überspringen (ja oder nein)

#### **Kopie des Personalausweises**

MyQ bietet eine Funktion namens **Kopie des Personalausweises** die sich sehr gut für Behörden und Bildungseinrichtungen eignet.

Mit der Ausweiskopie kann der Benutzer ganz einfach Kopien der Vorder- und Rückseite eines Personalausweises auf einer A4-Seite erstellen.

Sie können auch die Anzahl der Kopien wählen und bestimmen, ob sie in Farbe oder Schwarz-Weiß sein sollen.

*Diese Funktion wird derzeit nur von Kyocera HyPAS, RICOH SmartSDK und Sharp unterstützt.*

### <span id="page-12-0"></span>2.4 BYOD und fahrerloses Drucken

MyQ bietet verschiedene mobile Druckoptionen und eine vereinfachte Druckernutzung für Gäste und Besucher, die ohne zusätzliche Kosten direkt von ihren persönlichen mobilen Geräten (Telefon, Tablet) drucken können, da dies in die Software integriert ist.

#### **E-Mail-Druck**

MyQ heißt alle Gastnutzer willkommen, wobei die Sicherheit der Druckinfrastruktur gewahrt bleibt.

Der E-Mail-Druck ist eine ideale Lösung für Besucher. Mit dieser Funktion können Gäste drucken, ohne vorher registriert zu sein. Sie können eine E-Mail an eine spezielle E-Mail-Adresse senden, mit dem Druckauftrag als Anhang. Der MyQ-Server überwacht diese Adresse und bearbeitet sie, sobald etwas eingeht. Wenn ein Benutzer noch nicht in MyQ vorhanden ist, wird ein neuer Benutzer mit einer generierten PIN angelegt, die ihm per E-Mail zugesandt wird. Anschließend kann der Benutzer zum entsprechenden MFD gehen und sich mit diesem PIN-Code anmelden, um Dokumente zu drucken.

#### **Mobiles Drucken und QR-Anmeldung**

MyQ bietet eine eigene mobile Anwendung, **MyQ X Mobile Client**. Dank dieser Anwendung können die Benutzer einfach von einem Telefon oder Tablet aus drucken, wie sie es von einem Arbeitsplatz aus tun würden. Die Anwendung ist im Google Play Store oder im Apple Store erhältlich. Sie ist völlig kostenlos und ermöglicht es den Benutzern, von ihrem Mobiltelefon/Tablet aus auf einem MFD zu drucken.

Es bietet auch eine QR-Code-Authentifizierung. Dies ist eine großartige Lösung für Kollegen, die aus anderen Niederlassungen kommen, oder wenn jemand seinen Ausweis vergessen hat.

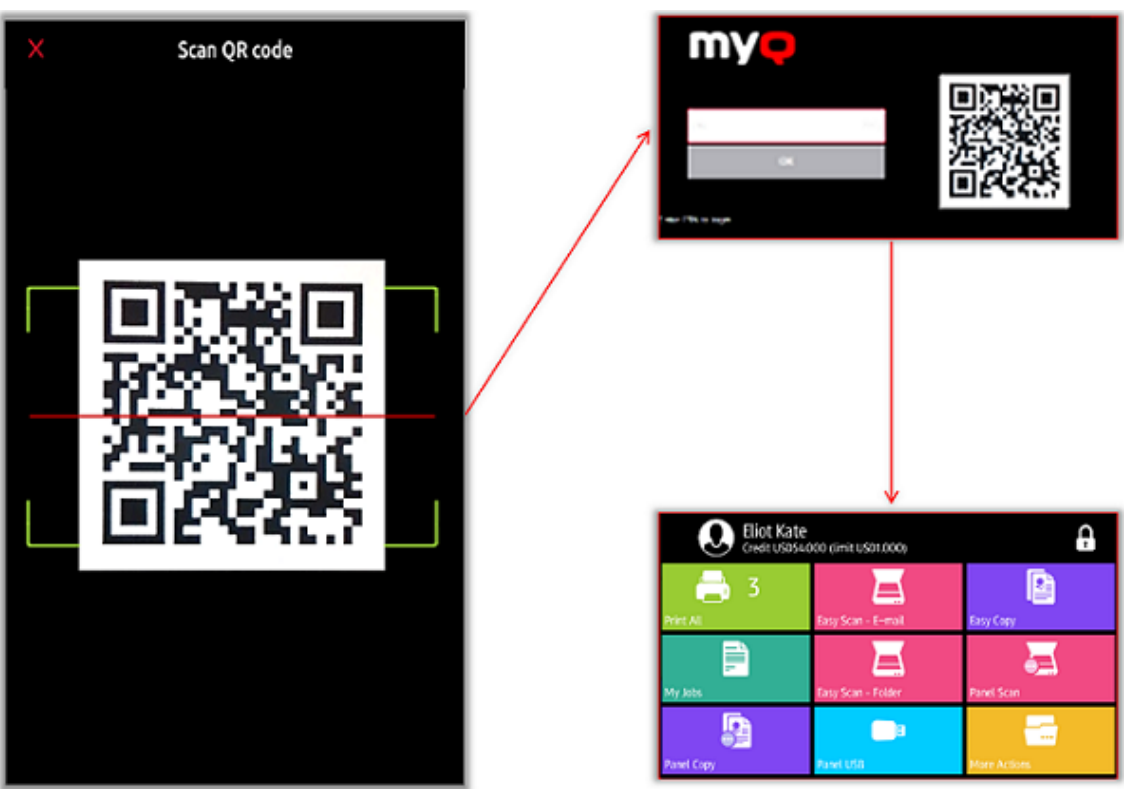

**AirPrint (Apple) und Mopria (Android)**

MyQ unterstützt den nativen Druck von Apple-Produkten über AirPrint und von Android-Geräten über Mopria.

AirPrint ist die Technologie von Apple zum Drucken über ein drahtloses lokales Netzwerk, ohne dass Treiber heruntergeladen oder installiert werden müssen. Für Apple-Benutzer ist es einfach, beliebige Dokumente von einem MacBook, iPhone oder iPad zu drucken, ohne zusätzliche Software installieren zu müssen.

Der MyQ Mobile Print-Agent zeigt alle Pull-Print- und delegierten Druckwarteschlangen als Drucker auf Apple-Geräten und in der Mopria-Anwendung auf Android-Geräten an.

Die Benutzer können einen Druckauftrag auf ihrem Gerät auswählen, eine der als Drucker angezeigten Warteschlangen auswählen, sich authentifizieren und sich dann bei einem beliebigen Drucker anmelden und den Auftrag sicher freigeben.

#### **Microsoft Universal Print**

Microsoft Universal Print ist ein mandantenfähiger, cloudbasierter Druckdienst, der eine reine Cloud-Drucklösung für Unternehmen ermöglicht.

MyQ integriert MS Universal Print und ermöglicht es Administratoren, automatisch virtuelle Drucker in Microsoft Azure zu erstellen. MyQ prüft in regelmäßigen Abständen, ob neue Aufträge heruntergeladen werden müssen. Falls ja, werden sie auf den zugehörigen Benutzer und die Warteschlange heruntergeladen und wie normale Aufträge in MyQ behandelt.

## <span id="page-14-0"></span>2.5 Personalisierung

Unabhängig davon, ob ein Unternehmen alte SFDs oder neue MFDs hat, kann MyQ mit seiner Geräteflotte verwendet werden. Sie können entweder die Verwaltung von Druckaufträgen auf einem Touchscreen-Display mit mehreren fortschrittlichen Funktionen (Embedded) aktivieren oder die Funktionalität der Geräte im MyQ-System (Lite) mit Druckauftragsfreigabe- und Scanoptionen erweitern.

#### **Embedded und Embedded Lite Terminals**

Das Embedded-Terminal bietet das komplette MyQ-Erlebnis mit einer vollständig anpassbaren Schnittstelle und hilft den Benutzern bei der Navigation durch die ansonsten komplizierten Schnittstellen der nativen Geräte.

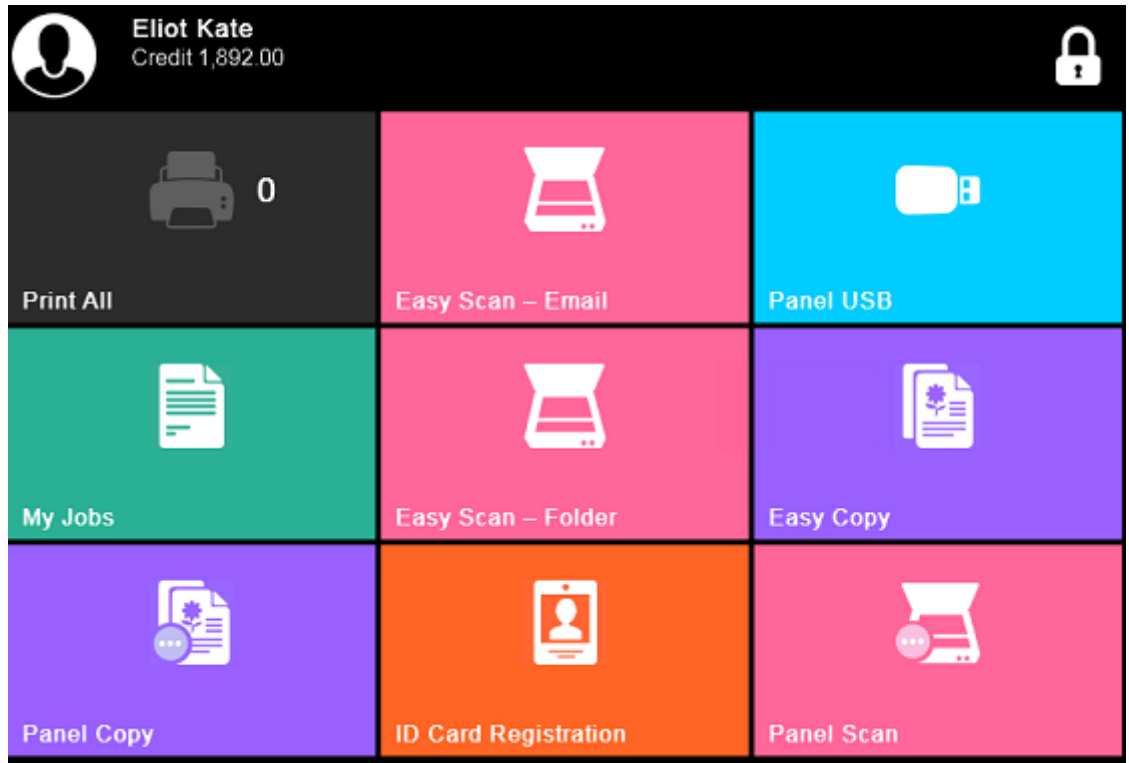

Das Embedded Lite-Terminal für Low-End-Geräte von Kyocera bietet die Möglichkeit des gesicherten Drucks, ohne dass eine weitere Software auf dem Gerät installiert werden muss.

Es handelt sich dabei um eine eingeschränkte Version von MyQ, die jedoch eine Benutzerauthentifizierung auf dem Gerät ermöglicht und zusätzliche Optionen innerhalb von Benutzersitzungen bietet, z. B. Pull-Print oder Scannen direkt in den Ordner oder die E-Mail eines Benutzers.

So können auch ältere MFDs und SFDs mit MyQ integriert werden.

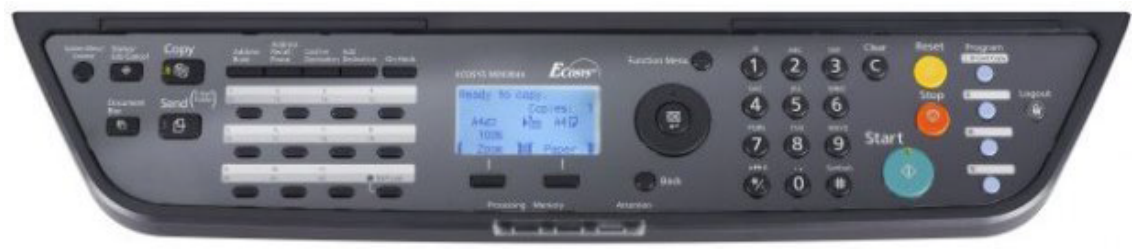

#### **Personalisierung der Schnittstelle**

Dank der MyQ-Personalisierung können Sie die Oberfläche vollständig an die Anforderungen der internen Organisation anpassen. Jede Schaltfläche kann mit einem bestimmten Verhalten eingestellt werden und nur für bestimmte Benutzer verfügbar sein.

Die Schnittstelle ist für Administratoren sehr einfach zu verwalten. Sie können das Panel einfach per Drag'n'Drop umorganisieren, die Schaltflächen austauschen, löschen oder ihr Verhalten ändern. Auf diese Weise können IT-Administratoren die Strategie des Unternehmens sehr leicht anpassen.

Das Firmenlogo kann auch in die Schnittstelle importiert und an verschiedenen Stellen wie Berichten, Belegen usw. verwendet werden; auch Farben und Symbole können geändert werden.

Mit über 30 unterstützten Sprachen kann für jeden Benutzer eine spezifische Sprache eingestellt werden (vordefiniert von der IT-Infrastruktur während der Synchronisierung oder vom Benutzer über die MyQ Web UI bestimmt). Die Schaltflächen werden dann in die jeweilige Sprache übersetzt.

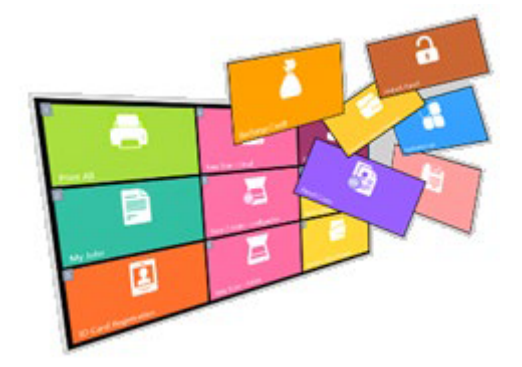

#### **MyQ Theme Editor**

Der MyQ Theme Editor ist ein eigenständiger Software-Client, der eingebettete Terminalthemen erstellt, die dann auf den MyQ Server hochgeladen werden können.

Kunden können Terminal-Themen erstellen, bei denen Stile (Farben und Bilder) für die Terminals bearbeitet oder erstellt werden können, und den Terminals ihres Unternehmens ihr eigenes komplettes Design, Aussehen und Gefühl geben.

*Themes werden derzeit von Kyocera HyPAS, HP Enterprise, Sharp und Ricoh SmartSDK unterstützt.*

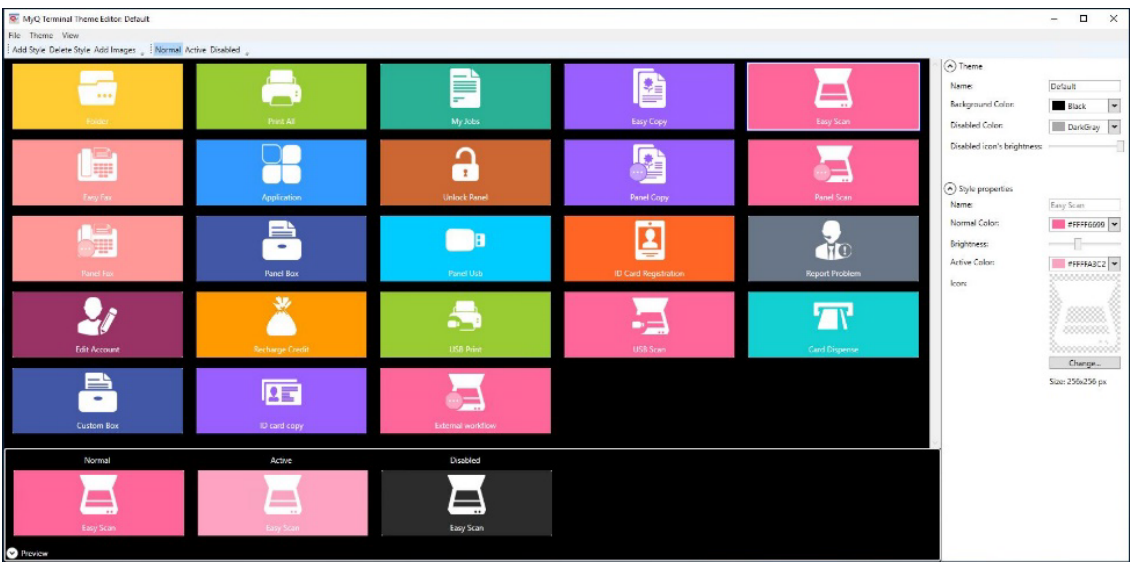

## <span id="page-17-0"></span>3 Benutzerverwaltung

Die Einrichtung und Verwaltung von Benutzerkonten ist ein wichtiger Bestandteil von MyQ. Sie können Benutzerkonten manuell erstellen oder sie aus einer Synchronisationsquelle importieren, um die Organisationsstruktur des Unternehmens zu erhalten. Darüber hinaus kann der Administrator auch Rechte erteilen, spezifische Regeln und Richtlinien festlegen, Authentifizierungsmethoden einstellen und die persönlichen Daten der MyQ-Benutzer schützen.

## <span id="page-17-1"></span>3.1 Benutzerimport und synchronisierung

MyQ ermöglicht den automatischen Import von Benutzern und ihren Attributen aus verschiedenen Quellen in die MyQ-Datenbank: aus einer Authentifizierungsserver-Datenbank oder aus einer CSV-Datei.

MyQ unterstützt die folgenden Server als Synchronisationspunkte: Microsoft Active Directory, Azure Active Directory, Novell eDirectory, Open LDAP, Lotus Domino. In Multi-Server-Szenarien unterstützt MyQ auch Google Workspace. Radius-Server können auch als Authentifizierungsserver verwendet werden.

Sobald die Benutzer in MyQ importiert sind, können Sie die Synchronisierung aktivieren, um die Benutzerdatenbank zu aktualisieren. Sie können Ihre Benutzer aus einer der oben genannten LDAP-Quellen, einer CSV-Datei oder einem benutzerdefinierten Skript synchronisieren.

Für kleine Unternehmen ohne LDAP-Server ist die CSV-Datei der beste Weg, um Benutzer zu importieren und zu synchronisieren, da sie auch Informationen wie Kartennummern, Benutzergruppen, den Scan-Speicherort des Benutzers, den PIN-Code, vom Benutzer verwaltete Gruppen, die Telefonnummer und vieles mehr enthalten kann.

Um die Flexibilität zu erhöhen, ist auch eine Kombination von Importquellen möglich (z.B. LDAP & CSV).

Nach dem Import können sich die Benutzer mit dem LDAP- oder Radius-Server authentifizieren, um ihre Anmeldedaten zu überprüfen.

In Szenarien mit mehreren Servern verwaltet der MyQ Central-Server den Import der Benutzer:

Die Benutzer werden auf dem Zentralserver mit den Servern der Standorte synchronisiert.

Aufgrund der umfassenden Struktur von MyQ können Sie die Struktur Ihrer Organisation innerhalb von MyQ anhand von Benutzerattributen, Sicherheitsgruppen oder einer bestimmten Abteilung neu erstellen. Auf diese Weise können Sie Ihre Gruppen so verwalten, wie Sie sie in Ihrem AD verwalten.

## <span id="page-17-2"></span>3.2 Benutzer-Identifikation

**Authentifizierung auf Druckern**

Je nach Einstellung durch den Administrator können sich MyQ-Benutzer auf MFDs mit mehreren Methoden authentifizieren, die selbst für die anspruchsvollsten Umgebungen, wie z. B. Gesundheitseinrichtungen, geeignet sind.

Zum Beispiel: Mit einer einfachen Methode (PIN, oder ID-Karte, oder Benutzername & Passwort) oder mit 2-Faktor-Authentifizierung (ID-Karte + PIN, oder ID-Karte + Passwort). Es kann auch ein QR-Code verwendet werden.

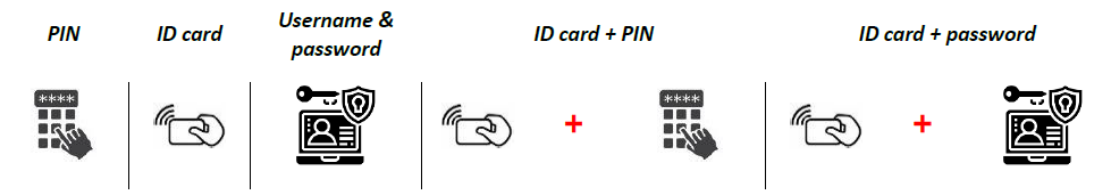

PIN-Codes können beim Import zufällig generiert werden (und werden automatisch per E-Mail versandt). Aus Sicherheitsgründen werden triviale PINs (wie 1111, 22222 usw.) von der automatischen PIN-Generierung ausgeschlossen. Es kann auch eine obligatorische Mindestlänge der PIN festgelegt werden.

Der PIN-Code kann auch entweder als zusätzliche Quelle für die Synchronisierung mit einer CSV-Datei hinzugefügt oder bei kleinen Strukturen manuell erstellt werden.

MyQ bietet die Möglichkeit, dass Benutzer ihren PIN-Code selbst ändern können, oder der Administrator kann alle Benutzer dazu zwingen, ihn zu ändern.

#### **Registrierung neuer Benutzer**

Normalerweise können nur registrierte Benutzer auf das MyQ-System zugreifen. Es ist jedoch möglich, die automatische Registrierung zu aktivieren und so allen Benutzern den Zugang zu MyQ zu ermöglichen. Benutzer können auf folgende Weise automatisch für das MyQ-System registriert werden:

- Sie können sich auf der MyQ-Web-Benutzeroberfläche oder auf einem integrierten Terminal registrieren.
- Sie können automatisch registriert werden, nachdem sie einen Auftrag von ihrem Computer oder als E-Mail-Anhang an MyQ gesendet haben.
- Sie können sich registrieren lassen, indem sie einen neuen Personalausweis einstecken.
- Sie können sich registrieren, indem sie von ihrem Arbeitsplatz aus einen Auftrag an MyQ senden.

Jede dieser Optionen ermöglicht es, neue Benutzer automatisch einer bestimmten Gruppe hinzuzufügen, für die der Administrator entsprechende Regeln (Rechte, Richtlinien, Quoten, Preislisten usw.) festlegen kann.

## <span id="page-18-0"></span>3.3 Benutzerrechte und richtlinien

Der Administrator kann Benutzern und Benutzergruppen mehrere Rechte und Richtlinien zuweisen und festlegen, welche Funktionen für welchen Benutzer und auf welchem Computer verfügbar sein sollen.

### <span id="page-19-0"></span>**3.3.1 Benutzerrichtlinien**

Es gibt zwei Arten von Richtlinien, die auf Benutzer angewendet werden können:

- **Richtlinien für Druckaufträge** gelten für alle Druckaufträge, alle Drucker und ausgewählte Benutzer (oder Benutzergruppen). Der Administrator kann entscheiden, ob der Auftrag in Schwarzweiß gedruckt werden soll, ob Toner gespart werden soll, ob Duplex-Optionen, Heften und Lochen möglich sein sollen und ob eine Auftragshistorie und Auftragsänderung erlaubt werden soll.
- **Richtlinien für Drucker** gelten für alle Druckaufträge, alle Warteschlangen, ausgewählte Benutzer (oder Benutzergruppen) und ausgewählte Drucker. Für jede Kombination von Benutzer und Drucker definieren Sie hier eine *Ja* oder *Nein* zum Drucken, Kopieren, Vollfarbkopieren, Scannen oder Faxen.

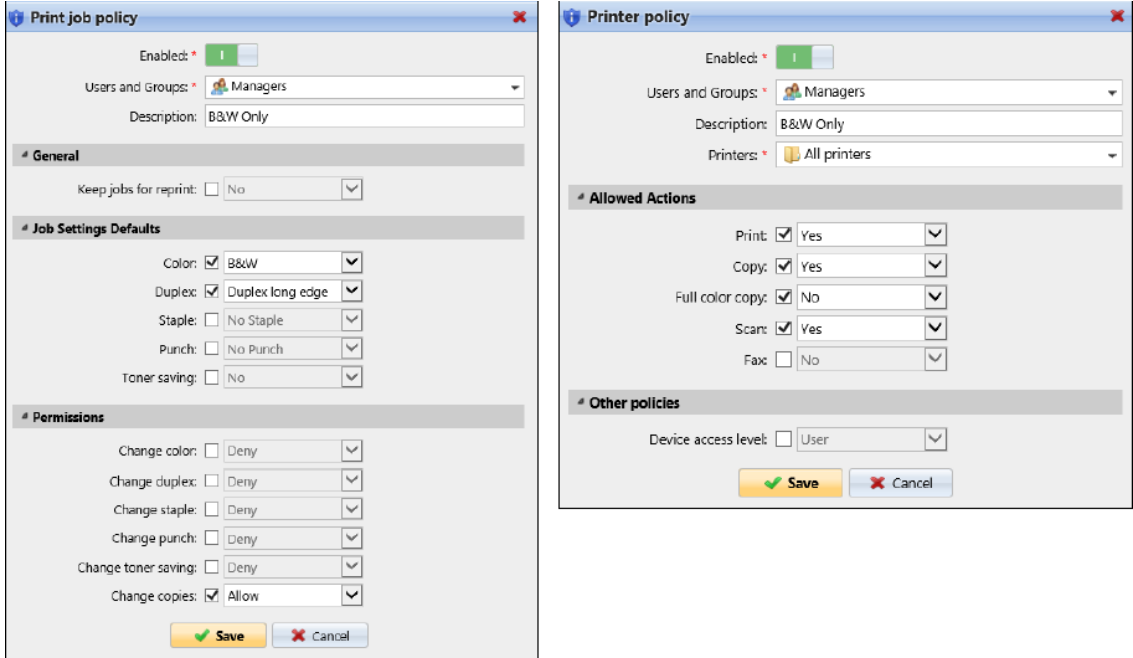

Jede Richtlinie hat eine höhere Priorität als alle darunter liegenden Richtlinien (von oben nach unten), so dass sie neu angeordnet werden können, um die Unternehmenshierarchie darzustellen.

Wenn zwei Richtlinien miteinander in Konflikt stehen, gilt die Richtlinie, die in der Liste weiter oben steht. Die Standardrichtlinie hat die niedrigste Priorität und steht immer am Ende der Liste; andere Richtlinien können in der Liste nach oben oder unten verschoben werden, indem Sie auf der Registerkarte Richtlinieneinstellungen auf die Pfeilschaltflächen nach oben oder unten klicken.

### <span id="page-19-1"></span>**3.3.2 Benutzerrechte**

Sie können Benutzer oder Benutzergruppen mit Administratorrechten ausstatten oder ihnen Rechte zur Ausführung einer oder mehrerer MyQ-Optionen gewähren. Sie können Aktionen durchführen, Einstellungen ändern oder Informationen einsehen, die unter einem normalen Benutzerkonto normalerweise nicht zugänglich sind.

## <span id="page-20-0"></span>4 Kredit

Die Kreditabrechnung ist die ideale Funktion für den Betrieb von Druckergeräten in öffentlichen Einrichtungen, wie z.B. Schulen, Bibliotheken oder Copy-Centern. Die Kosten sind unter ständiger Kontrolle. Ist die Guthabenabrechnung aktiviert, können Benutzer nur dann kopieren, drucken und scannen, wenn sie über genügend Guthaben auf ihrem MyQ-Konto verfügen.

Drucken ist nur für Druckaufträge erlaubt, die das Guthaben nicht überschreiten, und das Kopieren wird sofort beendet, wenn das Guthaben überschritten ist. Das Kreditsystem kann auf ausgewählte Benutzer und Gruppen beschränkt werden.

**Preislisten** sind bei der Kreditabrechnung erforderlich. Preislisten werden verwendet, um den Preis für die einzelnen Druckvorgänge zu ermitteln. Es ist erforderlich, Preise für Funktionen (Drucken, Kopieren, Scannen - Schwarzweiß, Farbe usw.) auf jedem Drucker festzulegen und den MyQ Job Parser zu verwenden, um die Metadaten des Druckauftrags zu erhalten.

MyQ bietet eine benutzerfreundliche Web- und Mobilschnittstelle, so dass die Nutzer den aktuellen Guthabenbetrag auf ihrem Konto einsehen können. Wenn ein Druckgerät mit einem integrierten Terminal ausgestattet ist, sehen die Nutzer nach der Anmeldung den aktuellen Wert ihres Guthabens direkt auf dem Terminal. Anhand des verbleibenden Guthabens können sie bestimmte Aufträge auswählen oder ändern, damit sie ihr Guthaben nicht überschreiten.

Das MyQ-Kreditsystem ist sehr flexibel und kann mit der regulären Buchhaltung kombiniert werden. Sobald das Kreditlimit erreicht ist, erlaubt das MyQ-Terminal den Benutzern nicht mehr, das Druckgerät zu bedienen, und die Benutzer müssen ihr Guthabenkonto aufladen. Je nach Einrichtung und Eigenschaften der Druckumgebung kann eine Vielzahl von Aufladeverfahren eingesetzt werden. Der MyQ-Administrator kann die Guthabenoptionen (Zurücksetzen/Aufladen) verwalten auf die MyQ-Weboberfläche und bieten den Nutzern auch die Möglichkeit, das Guthaben selbst auf eingebetteten Terminals, auf Aufladeterminals, in der MyQ X Mobile Client App, über Aufladegutscheine oder über eine Zahlungsmethode eines Dritten, wie PayPal, aufzuladen. Der MyQ-Administrator kann auch Benutzer mit den Rechten ausstatten, Guthaben für andere aufzuladen, und autorisierte MyQ-Benutzer können das Guthaben auch auf der MyQ-Weboberfläche auf einen bestimmten Betrag zurücksetzen.

MyQ bietet Kreditauskünfte in zwei Varianten an:

- Die **Guthaben** Diese Art von Berichten enthält Informationen über den aktuellen Stand des Guthabens der ausgewählten Benutzer oder Gruppen.
- Die **Kreditgeschäfte** Diese Art von Berichten zeigt alle Änderungen (wer ausgegeben/aufgeladen hat, Art der Aufladungsmethode, Anzahl der verwendeten Gutscheine) des Guthabens der ausgewählten Benutzer oder Gruppen über einen bestimmten Zeitraum.

In MyQ können Sie auch eine Vielzahl von Krediten aus einer Datei importieren. **Aufladen von Massenguthaben** bietet eine Möglichkeit, Guthaben für viele (oder alle) Benutzer gleichzeitig aufzuladen, indem die Beträge aus einem Kontoauszug in eine GPC-Datei oder einfach aus einer CSV-Datei geladen werden.

Die **MyQ Recharge-Terminal** ist eine weitere Möglichkeit: ein Touchscreen-Gerät, das mit der MyQ-Guthabenabrechnung zum Aufladen von Guthaben auf Benutzerkonten verwendet werden soll; es kann überall aufgestellt werden, wo eine Stromquelle und ein Netzanschluss vorhanden sind. Es unterstützt Münzen und Banknoten, enthält einen Kartenleser und einen Thermodrucker.

## <span id="page-21-0"></span>4.1 Preisliste

Preislisten sind für die Kreditabrechnung unerlässlich. Es können mehrere Preislisten erstellt werden, um den gesamten MFD-Fuhrpark abzudecken.

Preislisten können an das Konfigurationsprofil eines Druckergeräts angehängt werden, so dass die Einrichtung der MyQ-Installation von Anfang an einfacher ist und die Drucker betriebsbereit sind. Es können Preise für Druck, Kopie, Scan, Papierformat und Fax festgelegt werden, so dass alles vom MFD genau abgerechnet wird. Innerhalb jeder Auftragsart können Sie die Preisberechnung erweitern, um genaue Kosten wie Dichte, Monochrom oder Farbe, Farbabdeckung, Papierformat usw. zu berücksichtigen.

Standardmäßig wird für die Benutzer der Preislistentyp "Benutzer" verwendet, damit sie die geschätzten Kosten für ihre Aufträge sehen können. Um die tatsächlichen Kosten darzustellen, ist die Einstellung des Preislistentyps "Administrator" die richtige Wahl. Die Administratorversion der Preisliste ist für keinen Benutzer sichtbar, so dass ein Vergleich mit Berichten, die die Benutzerpreisliste und die Administratorpreisliste verwenden, dem Kunden die exakten Kosten anzeigen kann, falls das MFD gemietet wird für Beispiel.

Sie können über die Preisliste Rabatte für einen Benutzer oder eine Gruppe von Benutzern festlegen, um die Kosten innerhalb der Gruppe auszugleichen. Sie werden in Prozent festgelegt und auf alle Preislisten angewendet.

Innerhalb des Rabatts können Sie für jede Preislistenposition einen Wert festlegen: Druck, Kopie, Scan oder Fax.

Die üblichen Rabatte ermöglichen eine Preisreduzierung, aber die Preise können auch durch Rabatte erhöht werden: Der Preis einer Aktion wird erhöht, indem ein negativer Rabatt für den Artikel festgelegt wird, z. B. kann ein Rabatt von -15 % auf Gastbesucher angewandt werden, die dann 15 % mehr als den üblichen Listenpreis zahlen.

## <span id="page-21-1"></span>4.2 Gutscheine

Der MyQ-Administrator (und Benutzer, die zur Verwaltung von Gutscheinen berechtigt sind) kann eine beliebige Anzahl von Gutscheinen mit einem bestimmten Wert erstellen und ausdrucken, die an die Benutzer verteilt werden. Die Gutscheine können über jeden Standard-Vertriebskanal an MyQ-Nutzer verkauft werden. Sobald der Benutzer den Gutschein hat, kann er sein Guthaben auf seinem Konto auf der MyQ-Webschnittstelle, auf eingebetteten Terminals, auf MyQ-TerminalPro-Terminals und in der MyQ

X Mobile Client-Anwendung.

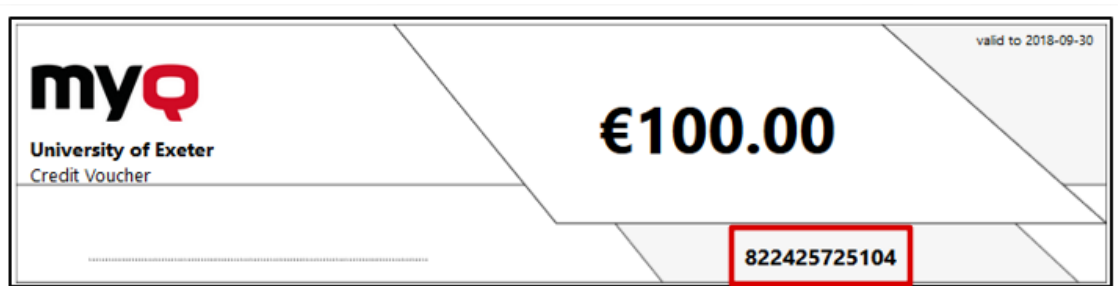

Bevor die Gutscheine generiert werden, muss das Format des eindeutigen Gutscheincodes und der Text, der auf den Gutschein gedruckt wird, festgelegt werden.

Achten Sie darauf, dass das zufällige Erraten von Codes und die Umgehung des Systems vermieden werden, was eine erhebliche Sicherheitsverletzung bedeuten würde. Es ist notwendig:

- Stellen Sie das Codeformat entsprechend der Anzahl der Benutzer ein.
- Legen Sie die Häufigkeit der Gutscheinerstellung fest, um eine ausreichende Vielfalt an Codes zu gewährleisten.

Um die Gutscheine zu generieren, muss eine Charge mit einer Anzahl von Gutscheinen, einem Preis und einem Gültigkeitsdatum festgelegt werden. Später können sie angezeigt, gedruckt oder in eine CSV-Datei exportiert werden.

Alle erzeugten und verwendeten Gutscheine werden in der MyQ-Datenbank protokolliert, so dass eine vollständige Kontrolle gewährleistet ist und der Administrator einen möglichen Missbrauch verhindern kann.

Die Gutscheine können mit dem eigenen Logo des Kunden anstelle des Standard-Logos von MyQ personalisiert werden.

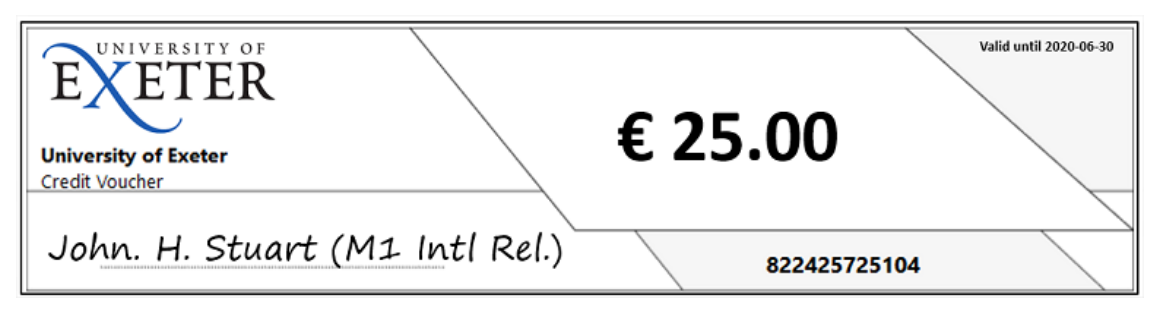

## <span id="page-22-0"></span>4.3 Externe Zahlungsanbieter

Eine weitere Möglichkeit, Guthaben in MyQ aufzuladen, besteht darin, dass die Nutzer das Guthaben direkt über externe Anbieter von der MyQ-Weboberfläche aus kaufen können.

Bislang unterstützt MyQ die gängigen externen Anbieter wie: PayPal, WebPay, CASHNet, SnapScan und TouchNet Upay. Anbieter werden regelmäßig hinzugefügt. Diese Anbieter sind abhängig von der geografischen Region und auch von der Währung.

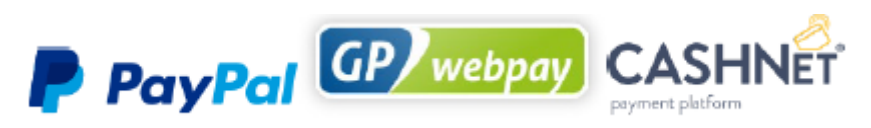

Sie ist erforderlich, um MyQ sicher mit dem externen Anbieter zu verbinden (Zertifikat und Schlüssel) und einen Mindestbetrag für die Aufladung einzugeben. Die Transaktionen werden dann gesichert.

# <span id="page-24-0"></span>5 Quoten

Die Senkung der Druckkosten in einer Netzwerkumgebung wird durch die Festlegung von Quoten erreicht. Die Einführung von Quoten kann dazu beitragen, einen verantwortungsvollen Umgang zu fördern, Benutzer auf eine sinnvolle Nutzung zu beschränken und die Umwelt durch die Einsparung von Ressourcen zu schonen.

Wenn die Quotenfunktion aktiviert ist, können Sie ein Limit für die Nutzung von druckbezogenen Diensten festlegen. Sie können entweder ein stückzahlbasiertes Limit (die Anzahl der gedruckten oder gescannten Seiten) oder ein geldbasiertes Limit (ein Gesamtkostenlimit für alle Dienste mit Preisen aus einer Preisliste) festlegen.

Die Quote kann gelten für:

- ein einzelner Benutzer
- an einzelne Benutzer innerhalb einer Gruppe
- auf eine Kostenstelle

Eine personalisierte Warn-E-Mail kann automatisch an den Benutzer gesendet werden, wenn die Warnstufe erreicht wird, und eine Benachrichtigung kann auch an einen anderen Benutzer oder eine Gruppe zur Überwachung gesendet werden.

Wird das Limit überschritten, erhält der Benutzer oder die Benutzergruppe eine benutzerdefinierte E-Mail und kann am weiteren Drucken, Kopieren, Scannen oder der Verwendung von Farbe gehindert werden. Es kann jedoch eine gewisse Flexibilität geboten werden, um nicht alle laufenden Aufträge sofort zu beenden, sondern erst dann, wenn der aktuelle Auftrag beendet ist (z. B. zwischen einem Druck- und einem Kopierauftrag) oder wenn die aktuelle Benutzersitzung beendet ist (sobald sich der Benutzer abmeldet).

Jede Quote kann überwacht werden:

- Die Gesamtzahl der Seiten (Druck und Kopie).
- Die Anzahl der Farbseiten (Druck und Kopie).
- Die Anzahl der Schwarzweiß-Seiten (Druck und Kopie).
- Die Gesamtzahl der gescannten Seiten.
- Die Gesamtkosten für Druckdienstleistungen.

Kontingente können für einen bestimmten Zeitraum aktiv sein (Tag, Woche, Monat, Quartal, Halbjahr, Jahr, letzte X Tage). Benutzer können ihren Quotenstatus auf ihrer MyQ-Web-Benutzeroberfläche, auf eingebetteten MyQ-Terminals, auf dem MyQ Desktop Client und in der Anwendung MyQ X Mobile Client überprüfen.

Mehrere Quotenregeln können nebeneinander bestehen, da die Quoten voneinander unabhängig sind. Daher gilt für einen Benutzer oder eine Benutzergruppe immer die strengste Quote.

Wenn ein Benutzer oder eine Gruppe von Benutzern ihr Kontingent erreicht hat und dringend drucken muss, kann ein autorisierter Benutzer oder ein Administrator das Kontingent um eine bestimmte Anzahl von Seiten oder um einen bestimmten Betrag erhöhen. Kontingente können auch über die MyQ-Webschnittstelle erhöht werden.

## <span id="page-25-0"></span>6 Projekte

Die Projektabrechnung ist ein sehr leistungsfähiges Werkzeug für Unternehmen, die an mehreren Projekten für verschiedene Kunden arbeiten. Es ermöglicht den verantwortlichen Anwendern, Druck-, Kopier- und Scanaufträge definierten Projekten zuzuordnen und die Druckkosten entsprechend auf diese zu verteilen und dem jeweiligen Kunden in Rechnung zu stellen. Die Projektabrechnung kann auch als weitere unabhängige Ebene des internen Rechnungswesens neben den Geräten, Benutzern und Abteilungen verwendet werden, z. B. für die Abrechnung der privaten Arbeitsplätze der Nutzer.

Projekte können manuell über die MyQ-Weboberfläche erstellt oder aus einer CSV-Datei importiert und später als geplante Aufgabe importiert werden.

Benutzern oder Gruppen können ein oder mehrere Projekte zugewiesen werden, und das MyQ-System kann Benutzer zwingen, mindestens ein Projekt auszuwählen.

Projekte werden dann zugewiesen, wenn der Auftrag über das eingebettete Terminal freigegeben wird. Der Benutzer wird über ein Pop-up-Fenster auf dem MFD-Bildschirm aufgefordert, einem Druckauftrag, Scan oder einer Kopie ein Projekt zuzuweisen.

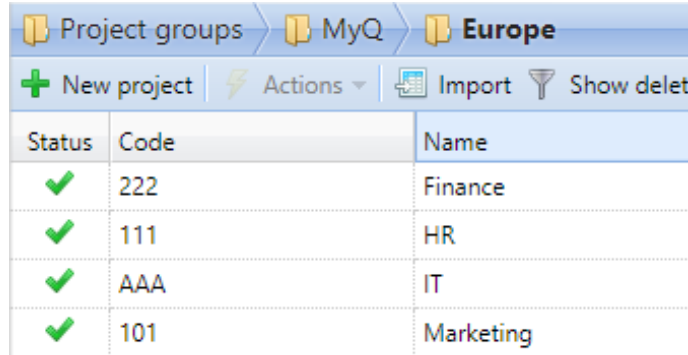

Bei Arbeitsplätzen, die MyQ Desktop Client verwenden, erscheint eine Aufforderung, dem Benutzer die verfügbaren Projekte anzubieten, so dass die Projekte auf dem PC des Benutzers vorausgewählt werden können. Diese Option ist in erster Linie für die für den Direktdruck ausgewiesenen Projekte gedacht, kann aber auch für den Pull-Druck verwendet werden.

Die Zuweisung von Projekten auf der MyQ-Webschnittstelle und in der MyQ X Mobile Client App ist ebenfalls möglich, so dass Aufträge, die noch keinem Projekt zugewiesen wurden, zur Zuweisung anstehen. Daher ist es für Benutzer einfach, dies zu lösen.

Eine Baumstruktur von Projekten (Gruppen) mit bis zu fünf Ebenen kann je nach Art und Aufbau der Organisation erstellt werden.

Administratoren können jederzeit Berichte für einzelne Projekte und Unterprojekte erstellen, so dass die Buchhaltungsabteilung einen klaren und transparenten Überblick über die Druckaktivitäten im gesamten Unternehmen erhält. Als Teil des Berichtsprozesses steht eine Vorschaufunktion zur Verfügung, mit der man sich vor der Ausführung des Berichts ein besseres Bild machen kann.

# <span id="page-26-0"></span>7 Drucker-Verwaltung

## <span id="page-26-1"></span>7.1 Druckererkennungs und Konfigurationsprofile

MyQ vereinfacht und automatisiert den Import, die Aktivierung, die Konfiguration von Druckern und die Installation von integrierten Terminals.

Es funktioniert in zwei einfachen Schritten:

- 1. Der Administrator erstellt eine **Konfigurationsprofil** in der MyQ-Webverwaltungsoberfläche. Sie können eine Preisliste festlegen, den Typ des eingebetteten Terminals (kein Terminal, eingebettete REST-API, Lite, Android usw.), die Anmeldemethode (PIN, ID-Karte, 2-Faktor-Authentifizierung usw.), die Anmeldedaten des Druckers (Benutzername und Kennwort des Administrators) und Netzwerkinformationen (SNMP) auswählen. Diese Profile können geklont werden, um Zeit zu sparen und die Möglichkeit der Erkennung zu vervielfachen.
- 2. Dann erstellen sie eine **Druckererkennungsprofil**. Sie aktivieren MyQ, um das Netzwerk zu erkennen, oder sie können ihre Geräte aus einer CSV-Datei importieren. Bei der Netzwerkerkennung müssen sie Regeln für die Identifizierung von Druckern festlegen: Wählen Sie den Netzwerkbereich des Druckers aus, wie er gespeichert werden soll (nach Adresse, nach Name usw.) und benennen Sie ihn nach einer Vorlage (Modell, ID, Seriennummer usw.) oder aus einer CSV-Datei.

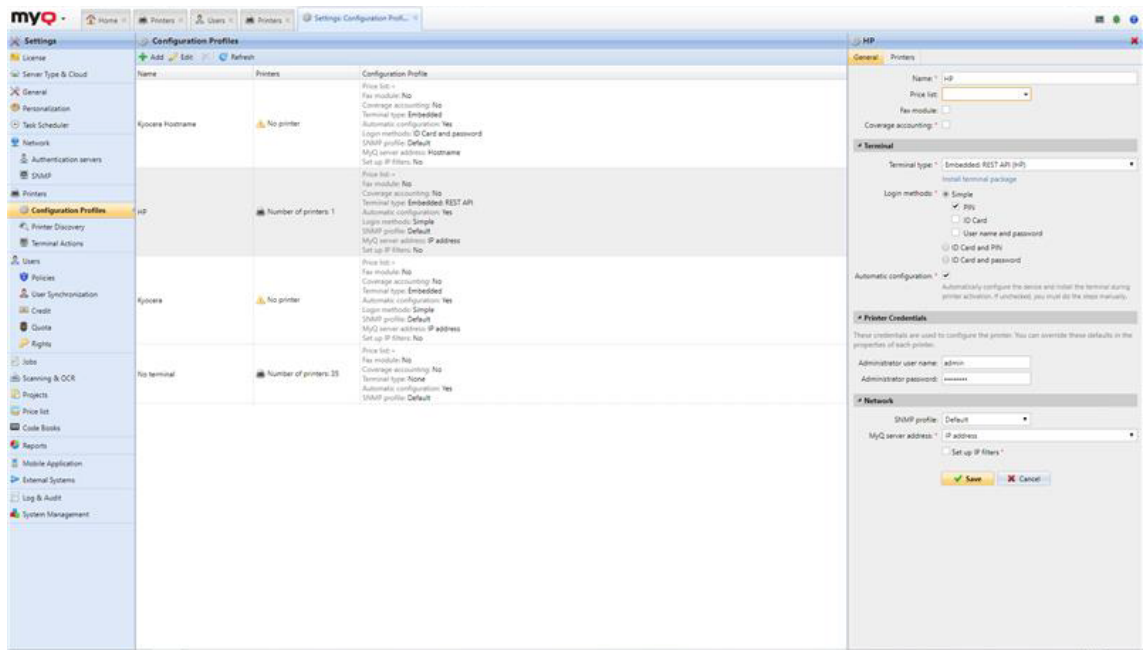

Den Erkennungsprofilen können Aktionen hinzugefügt werden, um den Prozess vollständig zu automatisieren: Durch voreingestellte Filter (z. B. Gerätemodell, Typ usw.) kann MyQ den Drucker zu einer Warteschlange und einer Gruppe hinzufügen, ein Konfigurationsprofil festlegen, es automatisch aktivieren und schließlich einen Windows-Treiber installieren. Der Administrator startet einfach das Erkennungsprofil, und die Software scannt das Netzwerk: Die Drucker werden im

Netzwerk korrekt identifiziert und wie vorgesehen konfiguriert. Auf diese Weise nimmt das MyQ-System künftige Druckerinstallationen vorweg und ist ideal für entfernte Standorte, an denen ein Techniker nicht kurzfristig physisch eingreifen kann. Es können mehrere Konfigurationsprofile (z. B. für die verschiedenen Marken und/oder Terminals) und auch mehrere Druckererkennungsprofile (z. B. für verschiedene Teilnetze wie Zweigstellen, entfernte Standorte usw.) nebeneinander bestehen.

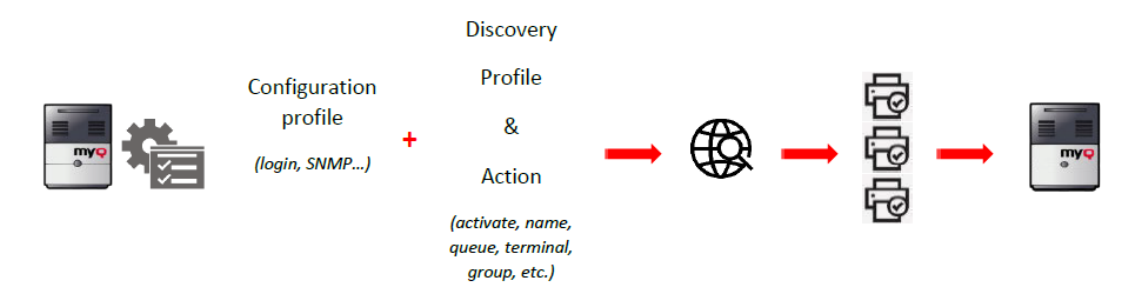

## <span id="page-27-0"></span>7.2 Überwachung des Druckerstatus

Die MyQ-Geräteüberwachung gewährleistet und ermöglicht eine maximale Vorhersage, um mögliche Ausfallzeiten zu vermeiden.

MyQ überwacht und präsentiert einen vollständigen Überblick über den aktuellen Status aller Druckgeräte im Netzwerk, um die Arbeit und die Zeit der Mitarbeiter mit Identifikationsinformationen zu optimieren, indem es deren Ausgaben, zugewiesene Preislisten, Endgerätetypen, aktualisierte Zähler und den aktuellen Tonerstatus grafisch anzeigt.

Ein spezieller Bericht mit der Historie aller Fehler/Warnmeldungen ausgewählter Drucker oder Druckergruppen während eines bestimmten Zeitraums ist verfügbar (und kann geplant werden), um genaue Informationen über die Gerätezuverlässigkeit zu liefern.

Neben der Überwachung von Netzwerkdruckern kann MyQ auch die Anzahl der gedruckten Seiten auf Geräten überwachen, die lokal über einen parallelen Anschluss oder einen USB-Anschluss an eine Windows-Station angeschlossen sind. Aufgrund der Art dieser einseitigen und eingeschränkten Kommunikation können die Ergebnisse jedoch ungenau sein.

MyQ hilft Administratoren, Probleme durch Benachrichtigungen zu verhindern oder bestimmte Aktionen auszulösen. Ereignisbenachrichtigungen sind anpassbare Aktionen, die durch bestimmte Ereignisse ausgelöst werden, die auf Alarmen von Druckgeräten basieren. Die Benachrichtigungen werden eingerichtet, indem zunächst die Ereignisse definiert und dann die von diesen Ereignissen ausgelösten Aktionen ausgewählt und eingestellt werden.

MyQ hat vordefinierte Ereignisse für die häufigsten Situationen integriert, um schnell einsatzbereit zu sein, z. B:

- Dienst anrufen
- Lieferungen prüfen
- Abdeckung offen oder Papierstau
- Kein Papier mehr
- Toner fast leer
- Toner leer
- Toner unter x%

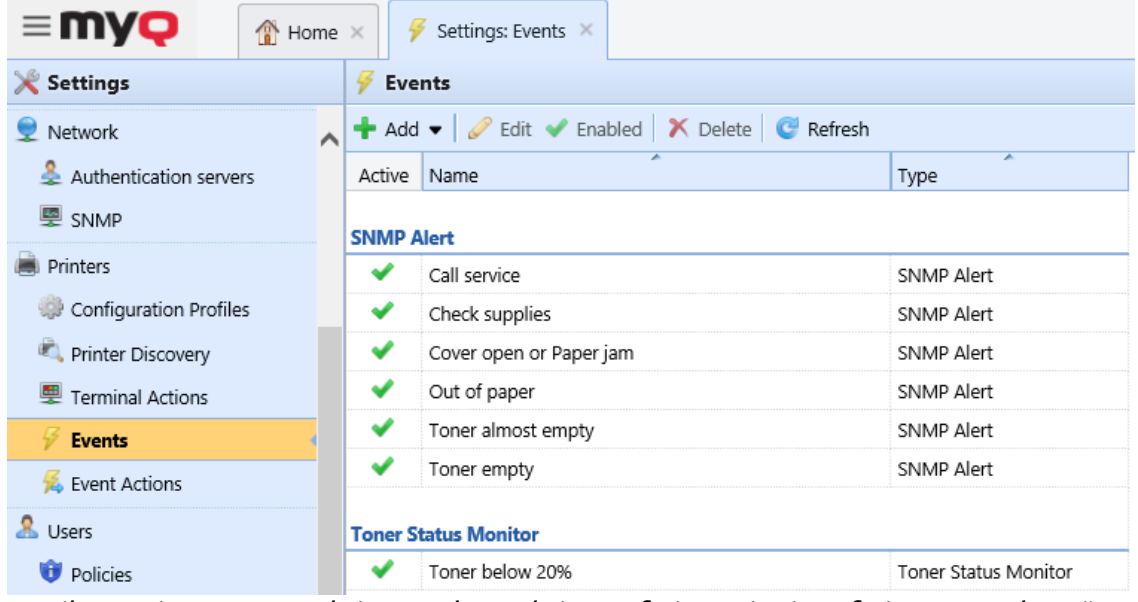

Es gibt zwei Arten von Aktionen als Reaktion auf ein Ereignis auf einem Druckgerät: MyQ kann eine E-Mail-Benachrichtigung an eine oder mehrere Personen senden oder die Benutzersitzung auf dem eingebetteten Terminal beenden.

## <span id="page-28-0"></span>7.3 Verwaltung von Druckaufträgen

MyQ ermöglicht die Anpassung von Aufträgen innerhalb des Prozesses.

## <span id="page-28-1"></span>**7.3.1 Ändern und Hinzufügen von Befehlen**

Bei bestimmten Druckaufträgen kann es sinnvoll sein, die Daten zu ändern. MyQ ermöglicht das einfache Hinzufügen von Befehlen zum Heften, zum Duplexdruck, zum Einstellen der Anzahl der Kopien in Druckaufträgen oder zum Erstellen einer spezifischen Änderung des Druckauftrags über Skripte.

### <span id="page-28-2"></span>**7.3.2 Favorit vs. Privat**

Standardmäßig werden bereits freigegebene Druckaufträge auf dem Druckserver für einen vom MyQ-Administrator festgelegten Zeitraum gespeichert. Auf diese Weise können Benutzer Dokumente erneut drucken, ohne sie erneut an den Server senden zu müssen, und der Administrator kann die gedruckten Aufträge überblicken.

Dies ist die **Favorit** Option in MyQ: Ein Dokument kann als Favorit markiert werden, wenn es regelmäßig gedruckt werden soll. Der Benutzer identifiziert sich einfach am Drucker, klickt auf die Schaltfläche "Meine Aufträge" und wählt den in der Liste angezeigten Lieblingsauftrag aus.

Obwohl dies im Allgemeinen nützlich ist, kann die verlängerte Zugriffszeit ein Sicherheitsrisiko für Dokumente darstellen, die vertraulich sind oder sensible Informationen enthalten. Für Benutzer, die sensible Daten drucken, steht die Funktion des automatischen Löschens vom Server unmittelbar nach dem Drucken zur Verfügung, indem die Funktion **Aufträge zum Nachdruck aufbewahren** Option.

Der MyQ-Administrator kann Benutzern oder Abteilungen die Verwendung dieser Option in Warteschlangen ermöglichen, in denen Druckaufträge unmittelbar nach ihrer Freigabe gelöscht werden.

### <span id="page-29-0"></span>**7.3.3 Prolog und Epilog**

Nur für einige ausgewählte Geräte verfügbar, ist es auch möglich, Prolog und Epilog mit zusätzlichen Regeln für bestimmte Druckermarken festzulegen, um die Ausgabeaufträge zu ändern, z. B. das Hinzufügen einer benutzerdefinierten Kopfoder Fußzeile zu ausgewählten Seiten eines Dokuments oder zum gesamten Dokument.

In MyQ sind diese Regeln Teil der Optionen, die auf den Eigenschaftsfeldern der Druckwarteschlangen verfügbar sind. Für jede Warteschlange können Sie benutzerdefinierte Regeln erstellen, indem Sie eine Textdatei mit einer Reihe von Befehlen importieren und auswählen, in welchem Teil des gedruckten Dokuments die Befehle angewendet werden sollen.

Für jede Warteschlange können mehrere Regeln definiert werden. Diese Funktion ist nur bei ausgewählten Gerätetypen verfügbar.

## <span id="page-29-1"></span>**7.3.4 PJL-Befehle und PHP-Skripte**

Für jede Warteschlange können Sie zusätzliche Auftragseinstellungen aktivieren oder deaktivieren, indem Sie eine oder mehrere der vordefinierten Richtlinien auswählen:

- **Farbe:** *Nicht ändern, Farbe, Schwarzweiß*
- **Duplex:** *Nicht wechseln, Simplex, Duplex lange Seite, Duplex kurze Seite*
- **Heftklammer:** *Nicht ändern, Keine Heftung, Linke obere Ecke, Broschüre, Linke untere Ecke*
- **Kasperle:** *Nicht ändern, Kein Locher, 2 Löcher, 3/4 Löcher*
- **Toner sparen:** *Nicht ändern, Nein, Ja*

Sie können auch einen oder mehrere benutzerdefinierte Befehle (PJL) erstellen. Die benutzerdefinierten Befehle können andere Aktionen erzwingen oder zusätzliche Informationen für den MyQ-Server bereitstellen. Sie können beispielsweise einen benutzerdefinierten Befehl verwenden, um das A4-Papierformat zu erzwingen oder um dem MyQ-Server Informationen über die Domäne des druckenden Benutzers zu liefern.

Damit der PJL-Befehl angewendet werden kann, muss er jedoch von dem Druckgerät, auf dem der Auftrag freigegeben wird, unterstützt werden.

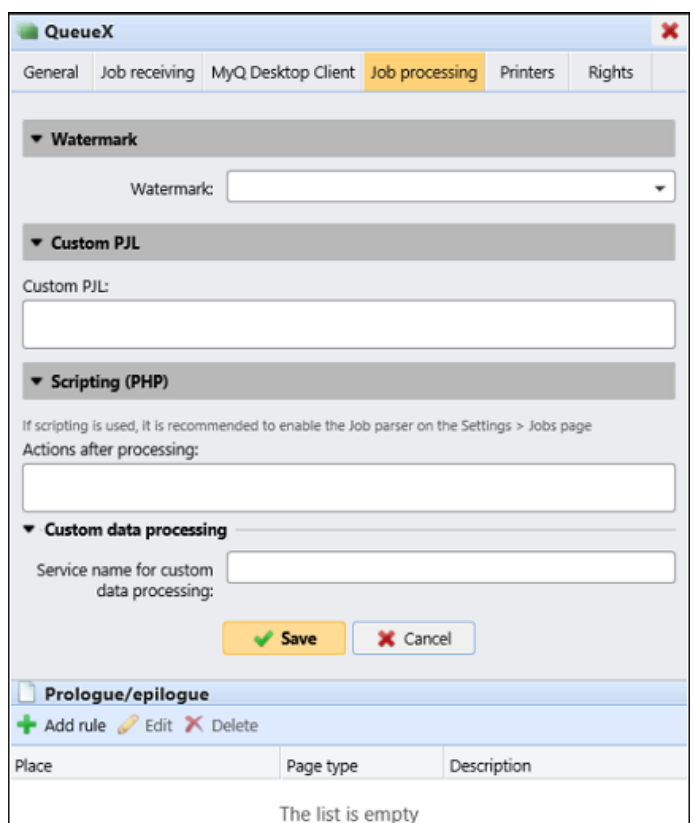

Sie können PHP-Skripte verwenden, um den Auftrag weiter zu verarbeiten, nachdem er vom MyQ-Server empfangen wurde. Zusammen mit den PJL-Optionen und den anpassbaren Warteschlangen bietet Ihnen das PHP-Skripting eine Vielzahl von Optionen für die Auftragsverwaltung, zum Beispiel:

- Auftrag, der aufgrund der im Auftrag enthaltenen Daten (z. B. hohe Seitenzahl) an ein MFD weitergeleitet wird.
- Verschieben Sie Aufträge in Microsoft Word in eine spezielle Warteschlange.
- Verschieben Sie Farbaufträge in eine kostengünstigere Farbwarteschlange.
- Verschieben Sie Aufträge mit dem Papierformat A3 in eine spezielle Warteschlange.
- Löschen Sie übergroße Aufträge.
- Automatisches Löschen von Aufträgen, die von Facebook gesendet wurden.
- Ändern Sie den Eigentümer eines Auftrags.
- Oder andere komplexere Aktionen.

Darüber hinaus können Sie PHP-Skripte verwenden, um die Interaktion mit MyQ-Benutzern über ein Dialogfeld einzurichten, das im MyQ Desktop Client auf deren Computer angezeigt wird.

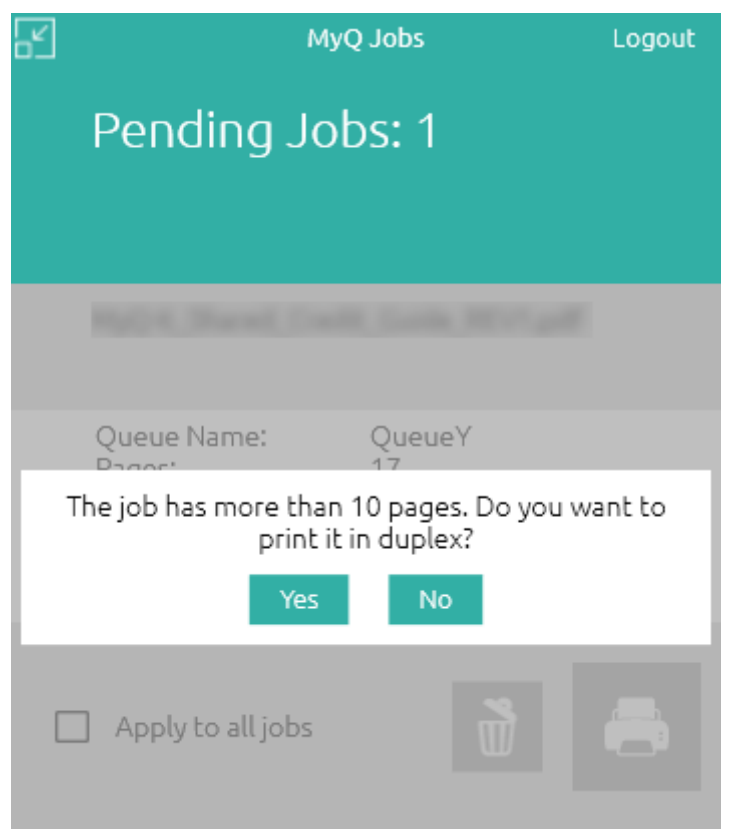

### <span id="page-31-0"></span>7.4 Auftragsvorschau

Mit der Standardsoftware von MyQ, MAKO, oder einer auf dem MyQ-Server installierten Auftragsvorschau-Software eines Drittanbieters können Sie MyQ-Benutzern und dem MyQ-Administrator eine Vorschau von Druckaufträgen ermöglichen, die in einer der drei gängigsten Seitenbeschreibungssprachen an MyQ gesendet werden: PCL 5, PCL 6 und PostScript. Nachdem die Funktion eingerichtet wurde, können sowohl die Benutzer als auch der Administrator die Auftragsvorschau auf der Hauptregisterkarte Jobs in der MyQ-Webschnittstelle öffnen.

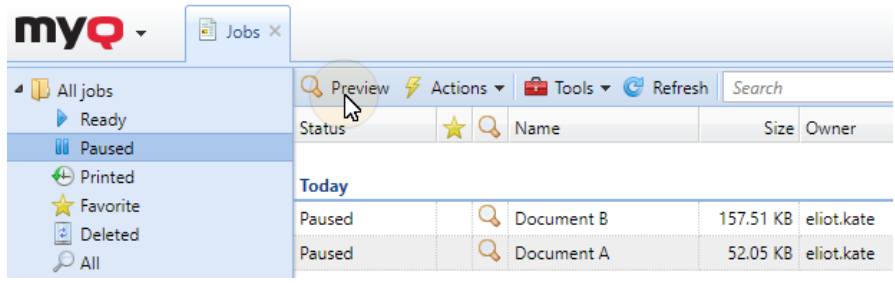

### <span id="page-31-1"></span>7.5 Wasserzeichen

Nachdem ein Auftrag gedruckt wurde, kann ein Unternehmen nicht garantieren, dass er nicht in die falschen Hände gerät. MyQ kann jedoch dabei helfen, ein durchgesickertes Dokument aufzudecken und den für den Druck verantwortlichen Benutzer zu identifizieren. Durch das Anbringen von Wasserzeichen ermöglicht MyQ

den Administratoren, ein Overlay-Wasserzeichen hinzuzufügen, das das Dokument als vertraulich kennzeichnet, das Druckdatum hinzufügt und/oder den Namen der Person enthält, die das Dokument druckt.

Sie können Sammlungen von Wasserzeichen erstellen und sie mit den Warteschlangen verknüpfen, in denen sie verwendet werden sollen. Jede Sammlung kann mehrere Wasserzeichen enthalten. Bei Aufträgen, die an eine Warteschlange gesendet werden, werden die Wasserzeichen der zugehörigen Sammlung in grauer Farbe auf jede Seite gedruckt. Eine Wasserzeichensammlung kann in mehreren Warteschlangen verwendet werden und kann mehrere Wasserzeichendefinitionen enthalten.

Individuelle Text-Wasserzeichen können mehrere Positionen haben, um den Bedürfnissen jedes Kunden gerecht zu werden: oben, unten, horizontal, diagonal, links, rechts, etc. Die Größe des Textes und die Transparenz können angepasst werden.

Sie können den Text des Wasserzeichens auch als QR-Code oder als Barcode darstellen. Genau wie beim Text kann der Kunde die Größe und die Position festlegen.

Mit MyQ-Variablen können mehrere Informationen in das Wasserzeichen aufgenommen werden (z. B. vollständiger Name, Benutzername, Druckdatum usw.).

# <span id="page-33-0"></span>8 Multi-Server Architektur

Eine ideale Lösung für Unternehmen mit entfernten Niederlassungen, bei denen die Verwaltung zentralisiert und vereinfacht werden soll, ist die Implementierung einer Multi-Server Architektur. Wenn MyQ in mehreren Zweigstellen installiert ist, ist die Erfassung von Daten durch den MyQ Central Server von den MyQ Site Servern in den Zweigstellen sehr einfach. Diese Funktionalität ist vor allem für Kunden nützlich, die mehrere Zweigstellen betreiben und über allgemeine statistische Informationen und eine einzige Datenbank verfügen wollen. Verwaltungskonsole von einem Ort aus zugänglich.

Dank MyQ sind die IT-Ressourcen an einem einzigen Ort konsolidiert und werden effizienter.

Im Gegensatz zum Druckserver-Modell (Standalone), bei dem alle Teile des MyQ-Systems auf einem Server laufen, besteht das Multi-Server-Modell aus einem zentralen Server und mehreren Standort-Servern. Alle Standortserver sind mit dem zentralen Server verbunden.

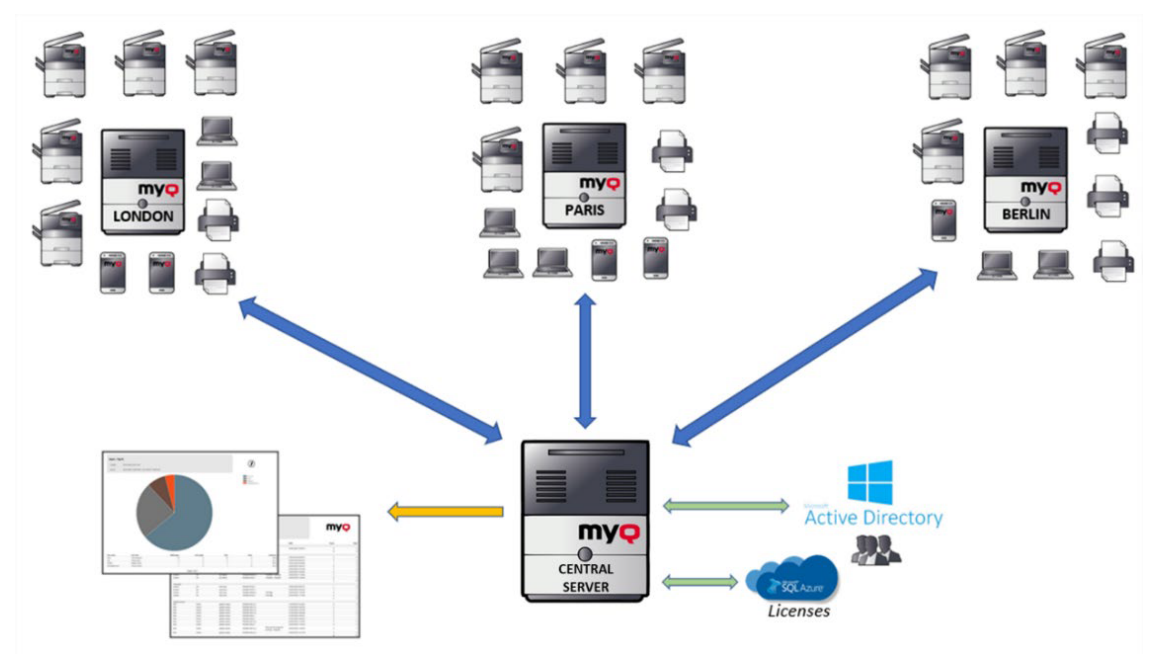

#### **Die Rolle des MyQ Central Servers**

Der zentrale Server stellt die Zentrale dar. Er hat drei grundlegende Funktionen:

- Lizenzmanagement für alle Standorte.
- Benutzerimport und -synchronisation.
- Zentraler Replikationsserver für statistische Daten, damit der Administrator alle Berichte von diesem Server aus ausführen kann.

Der Administrator des MyQ Central-Servers kann über die

Webadministratoroberfläche des MyQ Central-Servers auf alle Site-Server zugreifen und diese verwalten.

Der Zentralserver kann nicht als Druckserver verwendet werden und seine Möglichkeiten beschränken sich ausschließlich auf seine zentrale Verwaltungsfunktion. Daher ist es nicht möglich, dort Druckgeräte oder Druckaufträge zu verwalten.

#### **Die Rollen der MyQ Site Server**

Der MyQ Site Server stellt eine Zweigstelle dar. Die Standortserver arbeiten als Druckserver und übernehmen die lokale Verwaltung von Druckgeräten und Druckaufträgen. Ihre Funktion und Verwaltungsoptionen entsprechen denen eines Eigenständiger Server. Die Standorte synchronisieren die Benutzer über eine gesicherte Kommunikation mit dem zentralen Server. Der Zugriff auf einen Standortserver erfolgt bequem über die Serverschnittstelle von MyQ Central oder aus der Ferne.

#### **Job Roaming**

Die Funktion Job Roaming ermöglicht es den Benutzern, ihre Aufträge von einem Standort zum anderen zu übertragen: Aufträge, die an eine Filiale gesendet werden, können auf Druckgeräten in jeder anderen Filiale gedruckt werden.

Der Administrator kann wählen zwischen einer **Separate** und eine **Gemeinsame** Auftragsliste für entfernte Aufträge. Wenn eine gemeinsame Liste gewählt wird, werden die Remote-Aufträge automatisch heruntergeladen und sind in **Meine Jobs**  mit der IP-Adresse oder dem Hostnamen des Quell-Servers gekennzeichnet.

Die Job-Roaming-Funktion muss nicht zentral verwaltet werden: Das Job-Roaming zwischen zwei Standorten hängt ausschließlich von den Einstellungen der Standortserver ab.

# <span id="page-35-0"></span>9 Sicherheit

## <span id="page-35-1"></span>9.1 Sicherer Betrieb von MyQ

MyQ bietet eine breite Palette von Funktionen, um die Sicherheit des Unternehmens und die Privatsphäre der Endnutzer zu verbessern. Die Sicherheit der Arbeitsabläufe ist ein wichtiges Anliegen für Unternehmen und Einzelpersonen, unabhängig davon, ob die Dokumente in physischer oder digitaler Form vorliegen. Missbräuchlich verwendete oder durchgesickerte Daten können erhebliche negative Folgen für den Einzelnen und die Unternehmensleistung haben.

MyQ bietet eine breite Palette von Sicherheitsfunktionen wie:

- sicheres Drucken an MFDs
- sichere Kommunikation zwischen dem MyQ-Server und den eingebetteten **Terminals**
- Datenbankverschlüsselung mit Zertifikaten
- passwortgeschützte Datenbanken
- Komplexität der Passwortebene und PIN-Länge
- Zwei-Faktor-Authentifizierung
- geplante Backups
- Einhaltung der GDPR
- Audit-Protokoll (zur Aufdeckung des Missbrauchs erweiterter Zugriffsrechte)
- Option für private Warteschlangen zur automatischen Löschung vom Server unmittelbar nach dem Druck
- Wasserzeichen

## <span id="page-35-2"></span>9.2 System-Gesundheitscheck

Auch der Betrieb des MyQ-Servers selbst wird mit der Funktion System Health Check überwacht. Eine permanente Nachverfolgung kann jederzeit durchgeführt werden, wobei jeder Fehler nach Schweregrad protokolliert wird. Es ist ideal für Administratoren für vorbeugende Maßnahmen, da System Health Check registrierte Prüfungen durchführt, die Fehlermeldungen mit Schweregrad zurückgeben können.

Im Falle eines kritischen Schweregrads kann eine E-Mail an den MyQ-Administrator gesendet werden, und der MyQ-Dienst wird zur Erhöhung der Sicherheit automatisch angehalten. Um einen gesunden Betrieb des Systems zu gewährleisten, konzentriert sich die Systemüberprüfung auf die folgenden Komponenten:

- Gesundheit der Hauptdatenbank
- Datenbankzustand protokollieren
- Verfügbarkeit von Speicherplatz
- PIN-Länge
- Fehlkonfiguration der Zeitzone

## <span id="page-36-0"></span>9.3 Sichere Kommunikation

MyQ-Sicherheit ermöglicht die Verschlüsselung aller Benutzerauthentifizierungsdaten und des Inhalts von Druckdateien im Netzwerk. Dies umfasst die gesamte Kommunikation (TCP/IP) zwischen einzelnen Komponenten von MyQ sowie alle Netzwerkverbindungen zu anderen Diensten.

MyQ unterstützt und verwendet die neuesten Protokolle, um die Sicherheit der Benutzer zu gewährleisten. Anfällige Protokolle und Chiffren sind deaktiviert.

Mehrere Kommunikationsprotokolle können verschlüsselt werden, um eine vollständig sichere Übertragung zu gewährleisten.

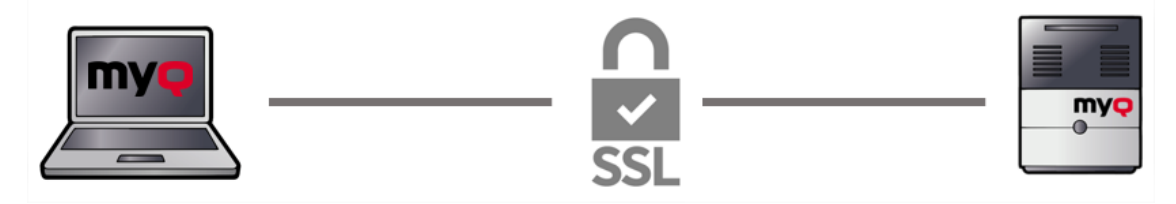

## <span id="page-36-1"></span>9.4 Zwei-Faktor-Authentifizierung

Für ein höheres Maß an Sicherheit können Sie eine Zwei-Faktor-Authentifizierung für Benutzer an Druckgeräten mit eingebetteten Terminals oder Geräten, die mit dem Terminal Pro ausgestattet sind, einrichten.

Der Benutzer muss seine Karte vorlegen, und nur wenn dies vom Server genehmigt wird, ist die Authentifizierung per PIN/Passwort erlaubt.

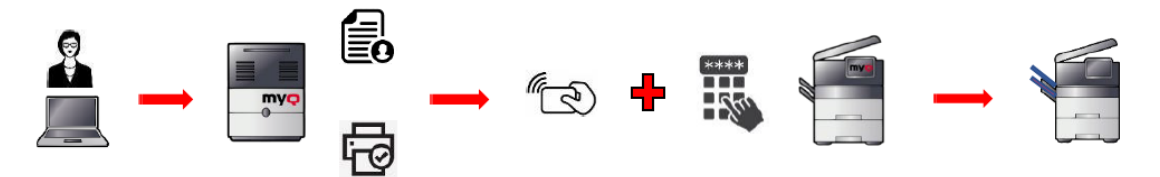

## <span id="page-36-2"></span>9.5 Gerätebasiertes Failover

Traditionell erfordert eine Benutzersitzung auf einem Drucker eine Netzwerkverbindung zum MyQ-Server, um authentifiziert zu werden, und MyQ unterstützt diese Rolle perfekt. Es kann jedoch wichtig sein, einen Backup-Plan zu haben, wenn der MyQ-Server nicht mehr verfügbar ist (z. B. bei einem Netzwerkausfall).

MyQ bietet Verfügbarkeit und Ausfallsicherheit als einfache und sofort einsatzbereite Failover-Lösung, die direkt auf dem MFD verfügbar ist. Es erfordert keine Installation auf dem Computer des Endbenutzers.

- **Offline-Anmeldung**: option zur Authentifizierung an einem MFD ohne Verbindung zu MyQ, wobei das Gerät automatisch die zuletzt verwendeten Anmeldedaten des Benutzers (z. B. PIN oder Passwort) speichert.
- **Spulen des Geräts**: eine Funktion, die es ermöglicht, Druckaufträge direkt an das MFD zu senden und dabei den Standard-Workflow zu ignorieren, bei dem

der Auftrag zuerst vom Server verarbeitet wird. Zusammen mit der Offline-Anmeldung ermöglicht Ihnen diese Funktion, Ihr MFD zu nutzen und eine vollständige Buchhaltung zu führen, auch wenn der Druckserver vorübergehend nicht verfügbar ist.

#### **Offline-Anmeldung**

Die Offline-Anmeldung ist eine Funktion, mit der Sie sich an einem Drucker authentifizieren können, auch wenn der MyQ-Server nicht verfügbar ist. In Kombination mit der Geräte-Spooling-Funktion bietet sie einen robusten Backup-Plan für Serverausfälle.

Wenn diese Funktion aktiviert ist, beginnt das MFD automatisch mit der Zwischenspeicherung der zuletzt verwendeten Authentifizierungsmethode, die der Benutzer auf dem Gerät verwendet hat. Die Informationen werden für einen begrenzten Zeitraum auf der verschlüsselten Festplatte des Geräts gespeichert. Die Gültigkeit des Datensatzes wird jedes Mal erneuert, wenn sich der Benutzer erneut an diesem Gerät anmeldet. Wenn das Gerät im Offline-Pull-Print-Modus verwendet wird, kann es die Informationen über die Benutzer mit anderen Geräten im selben Subnetz austauschen.

Für ausgewählte Geräte gibt es eine Option zur Synchronisierung der Benutzerkonten. Bis zu 100 Benutzer (pro MFD, jedes MFD kann einen völlig anderen Benutzersatz erhalten) können pro Gerät synchronisiert werden, was in der Regel mehr als genug ist, um den Notfallbedarf in Umgebungen mit mehreren MFPs abzudecken.

Wenn der Server wieder online ist, sendet der Drucker die Statistiken an den Server MyQ.

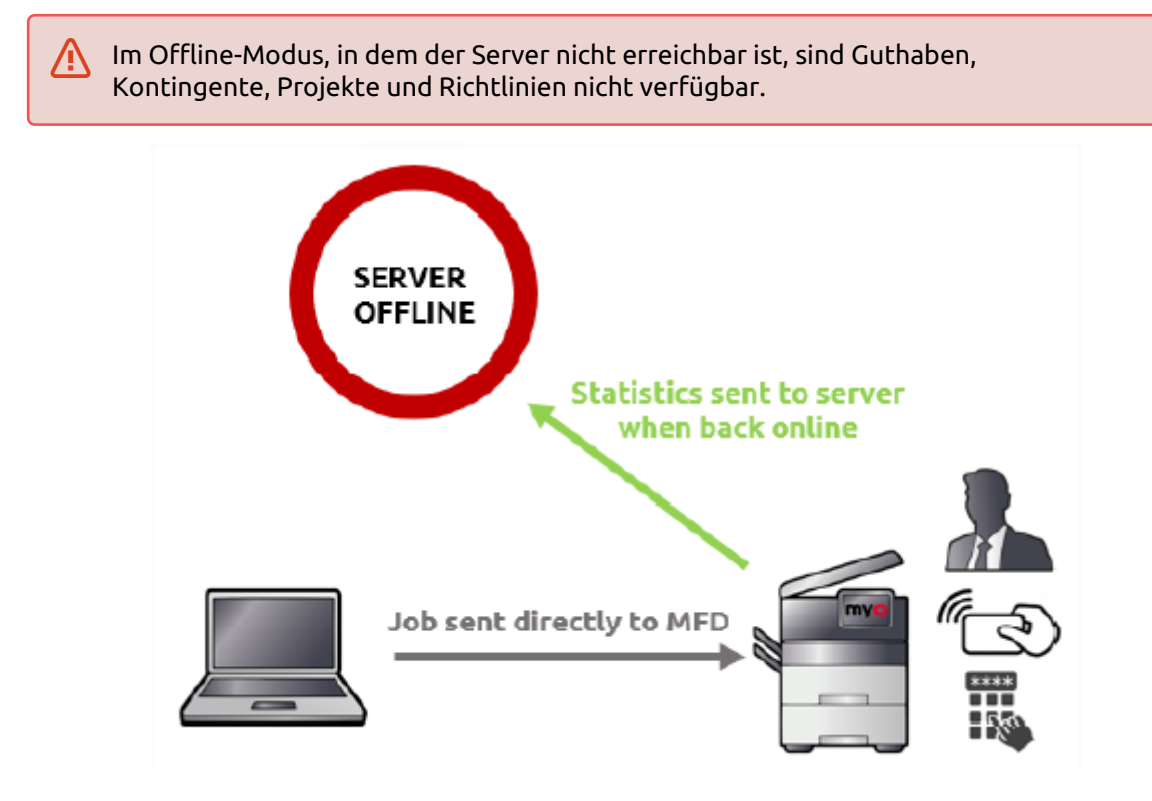

#### **Spulen des Geräts**

Normalerweise werden Druckaufträge an den MyQ-Server gesendet, wo sie verarbeitet und dann an eine Warteschlange, einen Drucker usw. weitergeleitet werden.

Dieses Szenario erfordert eine Verbindung mit guter Bandbreite zwischen dem Drucker und dem MyQ-Server. Dies kann eine Einschränkung für Kunden mit Druckern sein, die über viele kleine Zweigstellen verstreut sind, bei denen die Installation eines Standortservers pro Zweigstelle aufgrund des Hardware- und Wartungsaufwands keine praktikable Lösung darstellt.

Device Spooling ist eine Funktion, mit der dieses Problem gelöst wird. Wenn sie aktiviert ist, werden Druckaufträge direkt an einen Drucker gesendet. Kurz gesagt handelt es sich um eine Failover-Option, mit der Sie auch dann drucken können, wenn der Server ausgefallen ist. In Verbindung mit der Offline-Anmeldung speichert das Gerät automatisch die Anmeldeinformationen des Benutzers, um sich anmelden zu können. Die vollständigen Statistiken werden auf der Festplatte/SSD des Geräts gespeichert und auf den Server repliziert, wenn dieser wieder online ist.

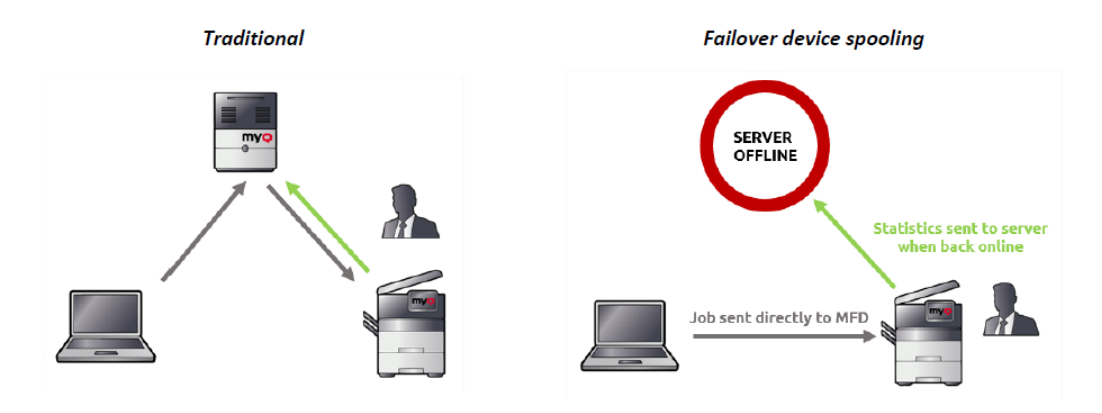

### <span id="page-38-0"></span>9.6 Server-basiertes Failover

Das Wichtigste, was eine Managed Print Solution bieten muss, ist der Zugang zu den Diensten. Die serverbasierte Ausfallsicherung von MyQ ermöglicht den Kunden einen kontinuierlichen Zugang, selbst wenn auf dem Server etwas Unerwartetes passiert, wie ein Strom- oder Netzwerkausfall.

MyQ kann im Failover über einen Microsoft Cluster Server arbeiten.

Der Microsoft Cluster Server (MSCS) ermöglicht es, dass Server-Computer (Knoten) als Computer-Cluster zusammenarbeiten. Er bietet Hochverfügbarkeit (HA) und erhöht damit die Verfügbarkeit im Falle eines Ausfalls von Anwendungen wie Datenbanken, Messaging-, Datei- oder Druckservern. Dieser Cluster wird verwendet, um Ausfallzeiten und Ausfälle zu reduzieren, indem ein Server (Knoten) bei einem Ausfall eines anderen Servers (Knotens) dessen Aufgaben übernehmen kann.

Der MyQ MS Cluster besteht aus mehreren Knoten in aktiver/passiver Konfiguration, wobei der MyQ-Server auf jedem Knoten installiert ist.

Typischerweise haben Sie hier zwei identische Knoten mit installiertem MyQ, die sich eine Datenbank und den Auftragsspeicher auf einem gemeinsamen Laufwerk teilen. Ein Server (Knoten) wird als aktiv verwendet, wobei die Möglichkeit besteht, zu einem anderen zu wechseln.

Sobald einer der aktiven Knoten ausfällt, übernimmt der andere Clusterknoten und alle MyQ-Dienste sind wieder betriebsbereit.

Alle Geräte kommunizieren mit dem Cluster-Dienst, so dass es keine Rolle spielt, welcher Knoten der aktive ist. Der MyQ-Spooler stellt sicher, dass gespoolte Aufträge nach dem Wechsel verfügbar sind. Der MS Cluster mit MyQ bietet sowohl automatische als auch manuelle Umschaltung zwischen den Knoten.

Die MyQ MS Cluster-Lösung wird von den meisten Server-Versionen und -Editionen auf dem Markt der Windows Server unterstützt, von Windows Server 2012 (Standard & Datacenter) bis zum neuesten Windows Server 2019 (Standard & Datacenter).

## <span id="page-39-0"></span>9.7 MyQ Desktop Client

MyQ Desktop Client ist ein Software-Client des MyQ-Druckservers in Form einer interaktiven Anwendung. Er wird auf den Arbeitsplätzen der Benutzer (Windows oder Mac) installiert und ermöglicht die Benutzeridentifikation, die Benutzerinteraktion, die Kommunikation zwischen den Benutzern und dem Server, die Abrechnung, das sichere Drucken, alternative Druckmethoden und die Überwachung der lokalen Druckgeräte.

Die wesentlichen Funktionen der Anwendung MyQ Desktop Client sind:

- **Benutzer-Identifikation** Benutzer werden über mehrere Authentifizierungsmethoden identifiziert.
- **Informationen zum Benutzerkonto** Nach der Authentifizierung können die Nutzer ihre Kontoinformationen sowie ihren Kredit- und Quotenstatus einsehen.
- **Job Management** Verwaltung von Druckaufträgen in Bezug auf Zahlungskonten (Guthaben, Kontingent, Kostenstellenauswahl), Projektmanagement und Benutzerinteraktion über benutzerdefinierte Skripte.
- **Druckoptionen für Kunden** Client-Spooling, sicheres Drucken, lokale Drucküberwachung, Fallback-Druck, Offline-Betrieb.

### <span id="page-39-1"></span>9.8 Benutzerdatenschutz

Für Unternehmen, die ein hohes Maß an Datenschutz benötigen, kann MyQ in einen speziellen Modus geschaltet werden, in dem keine personenbezogenen Daten gespeichert oder angezeigt werden, die die Datenschutzrichtlinien des Unternehmens gefährden würden. Dazu ist die Lizenz Job Privacy erforderlich.

In diesem Modus kann nur der Auftragseigentümer den Auftragsnamen sehen. Die Namen aller anderen Aufträge werden durch **\*\*\***. Diese Regel gilt für alle Benutzerrollen, so dass selbst die Systemadministratoren keine Auftragsnamen von anderen Benutzern sehen können.

Wenn die Job-Privacy-Lizenz aktiviert ist, beschränkt MyQ die Berichterstattung auf drucker- und benutzergruppenbezogene Berichte und deaktiviert alle auftrags- und benutzerbasierten Berichte. Benutzerspezifische Berichte, die Auftragsnamen und Kosten oder Zählungen auf Benutzerebene anzeigen, sind nicht verfügbar, und der Benutzerfilter hat nur folgende Optionen: Gruppen, "Alle Benutzer" und "Ich". Die Standardberichte "Meine tägliche Zusammenfassung", "Meine Sitzungen" und "Meine monatliche Zusammenfassung" zeigen Informationen über die nur für den aktuell angemeldeten Benutzer und sind immer verfügbar (Standardberichte sind für \*admin und Benutzer mit Administratorrechten ausgeblendet).

#### **Anonymisierung / Auftragslöschung**

Wenn ein Benutzer aus MyQ gelöscht wird, wird er aus allen Klassen (einschließlich Alle Benutzer) entfernt und in den Bereich "Gelöscht" verschoben. Die Löschung kann später wieder rückgängig gemacht werden.

In Übereinstimmung mit der GDPR kann ein Nutzer jedoch nach der Löschung anonymisiert werden.

Nach der Anonymisierung wird der Benutzer vollständig aus dem System entfernt und in allen relevanten MyQ-Berichten durch einen zufällig generierten Namen ersetzt. In den Berichten werden weiterhin anonyme Benutzer angezeigt, aber der Datenschutz des Benutzers bleibt gewahrt.

# <span id="page-41-0"></span>10 Buchhaltung und Berichterstattung

Genaue Berichte können Geld und wertvolle Zeit sparen und die Umwelt schonen.

Mit MyQ wissen Sie jederzeit, was los ist: Wer druckt was, wo, wie hoch ist der Bedarf, usw. Darüber hinaus können Berichte eine hervorragende Quelle vor dem Kauf von Druckgeräten sein. Mit den MyQ-Berichtstools können Kunden die Investitionsrendite beschleunigen.

Kunden können aus den verfügbaren Vorlagen Berichte mit einer Vielzahl von Daten über die Druckumgebung erstellen und generieren. Die Berichte können sich auf Benutzer, Druckgeräte, Druckaufträge usw. beziehen. Die Berichte in MyQ können persönlich sein (von den Benutzern selbst erstellt) oder gemeinsam genutzt werden (vom Administrator oder von anderen Benutzern erstellte Berichte).

## <span id="page-41-1"></span>10.1 Automatische Berichterstattung

Die MyQ-Drucklösung bietet einen automatisch zu versendenden Bericht für einen ausgewählten Zeitraum. Sie erhalten die genauen Daten aller Druckvorgänge. Ein hohes Maß an Details in den Berichtseinstellungen ermöglicht es dem Administrator, korrekte und prägnante Informationen an einzelne Benutzer zu senden.

Die Standardberichte werden den meisten Kundenwünschen gerecht: Meine tägliche Zusammenfassung, Meine Sitzungen, Meine monatliche Zusammenfassung, Top-Benutzer, Top-N-Drucker, usw. Sie decken auch spezifische Anforderungen von Kunden ab, die die Einhaltung von Vorschriften oder eine ultimative Kostenkontrolle mit Krediten und Quoten, Warnungen und Wartung, Umwelt usw. anstreben.

Diese Vorlagen können geändert, gelöscht oder in ihrem Design verändert und an die Bedürfnisse des Kunden angepasst werden. Es kann eine unbegrenzte Anzahl von Berichten erstellt und in Unterordnern sortiert werden.

Kunden können ihre eigenen Berichte mit einer Vielzahl von Vorlagen erstellen. In wenigen Schritten erstellen sie den Bericht, indem sie den Typ, den Namen und die Filter auswählen.

Jeder Bericht kann direkt auf der Weboberfläche angezeigt oder in einem Standardformat (PDF, CSV, HTML, XML usw.) gespeichert werden. Die Berichte können regelmäßig erstellt und per E-Mail verschickt oder in einem vordefinierten Ordner gespeichert werden.

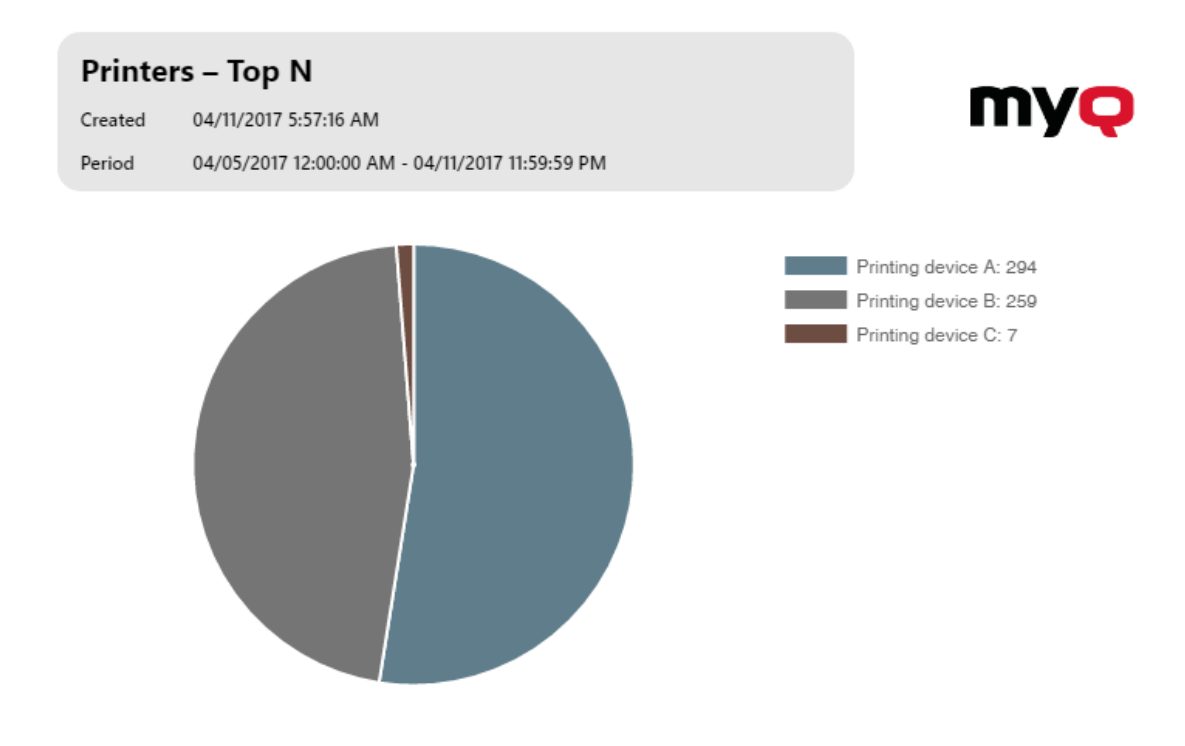

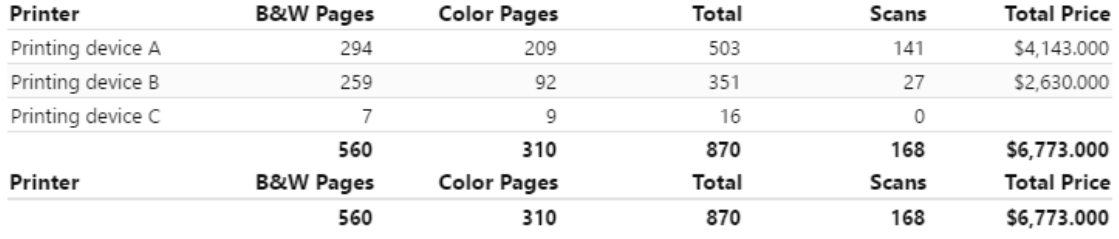

## <span id="page-42-0"></span>10.2 BI-Werkzeuge

Ab Version 8.1 (Patch 2) stellt MyQ Central Server Daten zur Verfügung, die mit externen BI-Tools (Business Intelligence Tools) analysiert werden können.

Die Berichte können nach den spezifischen Anforderungen jedes Kunden erstellt werden. Es ist möglich, die Berichte manuell zu erstellen oder die von MyQ erstellten Power BI-Vorlagen zu verwenden, um Berichte schnell zu erstellen. Es gibt zwei Vorlagenversionen, eine für die Verwendung mit einer eingebetteten Datenbank und eine für die Verwendung mit einem SQL-Server.

## <span id="page-42-1"></span>10.3 Deckungsrechnung

MyQ bietet Deckungsrechnung für Druck und Kopie.

Bei einer begrenzten Anzahl von Druckgeräten ist die Preisgestaltung nach der Deckung des Papiers möglich. Sie können Preise für drei Deckungsgrade festlegen: Niedrig, Mittel und Hoch. Bei einigen Geräten müssen Sie möglicherweise auch die Deckungsrechnung auf dem Gerät aktivieren.

Die Seitendeckung ist der Teil des Papiers, der vollständig mit Tinte bedeckt wäre, wenn das zu druckende Material zu einem Block gepresst würde. Ein Beispiel: "5% Seitendeckung" bedeutet, dass nur 5% der Seite mit Tinte oder Toner bedeckt sind. Diese Funktion ist nur für ausgewählte Geräte verfügbar.

# <span id="page-44-0"></span>11 Kompatibilität und Spezifikationen

### <span id="page-44-1"></span>11.1 Das Betriebssystem

MyQ ist für die Verarbeitung von Druckaufträgen aus jeder Druckumgebung konzipiert: Windows, DOS, Linux, AS400, SAP, UNIX und andere.

MyQ kann installiert werden auf:

- Windows Server 2012/2012 R2/2016/2019/2022, mit allen aktuellen Updates; nur 64bit Betriebssysteme werden unterstützt.
- Windows 8.1/10/11, mit allen aktuellen Updates; nur 64bit OS wird unterstützt. Beachten Sie das Verbindungslimit von bis zu 20 Clients.
- Microsoft .NET Framework 4.7.2 oder höher ist erforderlich.

Für einen reibungslosen Betrieb des Systems wird dringend empfohlen, ein Windows Server-Betriebssystem zu verwenden.

Die Installation in virtualisierten Umgebungen wird unterstützt.

MyQ sollte nicht auf einem Domain Controller installiert werden.

## <span id="page-44-2"></span>11.2 Geräte

In Zusammenarbeit mit Herstellern und Distributoren sind Druckgeräte der folgenden Marken für unterstützte MyQ Embedded Terminals zertifiziert:

- HP und HP Pro
- Kyocera und seine OEMs
- Ricoh und seine OEMs
- Sharp
- Toshiba
- Xerox
- Lexmark
- Canon
- Epson

MyQ unterstützt auch andere Marken bei der Überwachung mittels SNMP:

- Brother
- Dell
- Konica Minolta

## <span id="page-44-3"></span>11.3 Spezifikationen

#### **Server/PC**

4 GB RAM und 4 CPU-Kerne für einen Server mit geringer Systemlast.

8 GB RAM und 8 CPU-Kerne in einem der folgenden Fälle:

• Spooling von Druckaufträgen über den Windows-Spooler oder direkt in die MyQ-Druckwarteschlange

- Integrierte Firebird-Datenbank automatisch installiert
- Aktivierter Job Parser
- Aktivierte Kreditabrechnung
- Aktiviertes Kontingent
- Aktivierte Auftragsarchivierung
- Hohe Anzahl von Office-Dokumenten, die über E-Mail/Web/Mobil gedruckt werden
- Verwendung von MyQ Desktop Client, oder
	- Verwendung von MyQ Smart Job Manager
	- Nutzung der MyQ Smart Print Services
- In Warteschlangen verwendete Wasserzeichen
- Starke Nutzung von MyQ API
- 170 Benutzer pro Gerät (bis zu 100 000 Benutzer insgesamt)
- Schwerer Druck
- 30% aktive Benutzersitzungen auf einmal
- Integriertes Terminal auf allen Geräten installiert

3 GB Festplattenplatz, plus zusätzlicher Speicherplatz für Druck-/Scanaufträge, Protokolle, Verlauf, Backups. Die empfohlene Größe der Festplatte beträgt mindestens 100 GB.

- Es wird eine dedizierte Festplatte für die MyQ-Installation empfohlen, mit mindestens 100 IOPS
- +10 IOPS sollten gleichzeitig pro Benutzersitzung berechnet werden
- Für Systeme mit einer großen Anzahl direkter Warteschlangen wird die Verwendung von SSD dringend empfohlen.

#### **Empfohlene Anzahl von Benutzern und Gruppen:**

**Benutzer**: bis zu 100.000 (30.000 - 60.000 pro eine Synchronisationsleitung). Abhängig von der Länge und Anzahl der zu synchronisierenden Felder. **Gruppen**: bis zu 40.000/10 Baumebenen (Gruppe in Gruppe in Gruppe). Jeder Benutzer kann in bis zu 50 Gruppen sein.

#### **Web-Browser:**

- Microsoft Edge 17 oder höher (empfohlen)
- Google Chrome 72 oder höher
- Opera 12 oder höher
- Mozilla Firefox 65 oder höher
- Safari 12 oder höher
- Internet Explorer wird nicht mehr unterstützt

#### **MyQ Desktop Client:**

Wenn mehr als 100 Client-Computer MyQ Desktop Client (oder MyQ Smart Job Manager und/oder MyQ Smart Print Services) verwenden, benötigt der MyQ Print Server mehr als 2 CPU-Kerne nur für die MyQ Desktop Client-Operationen. Die empfohlene Konfiguration kann je nach Systemauslastung variieren.

<span id="page-46-0"></span>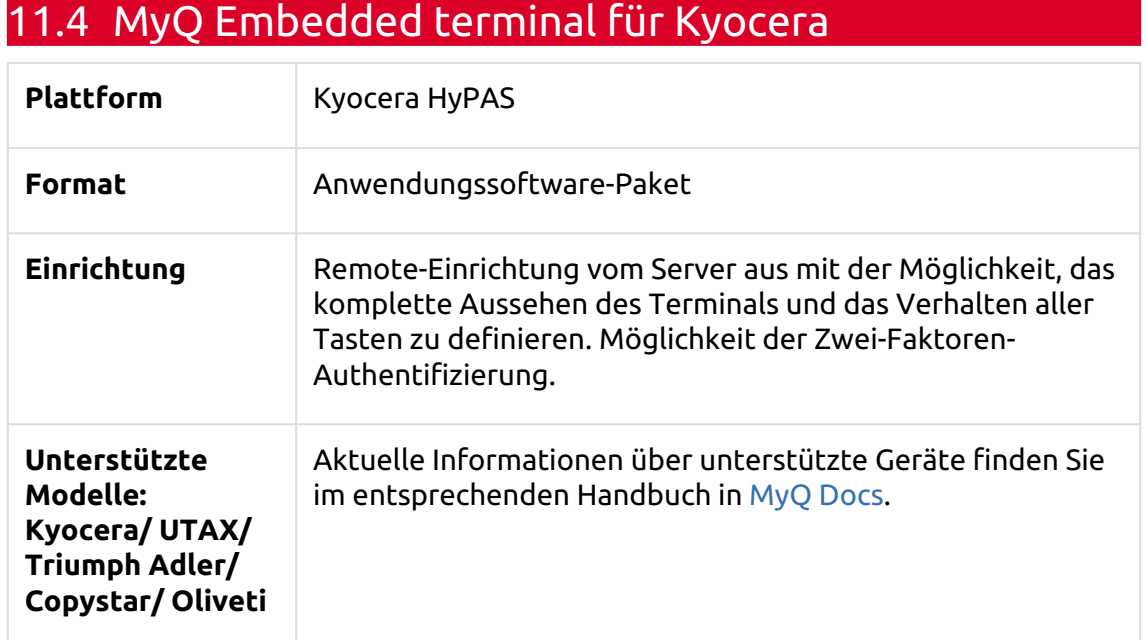

# <span id="page-46-1"></span>11.5 MyQ Embedded terminal für HP

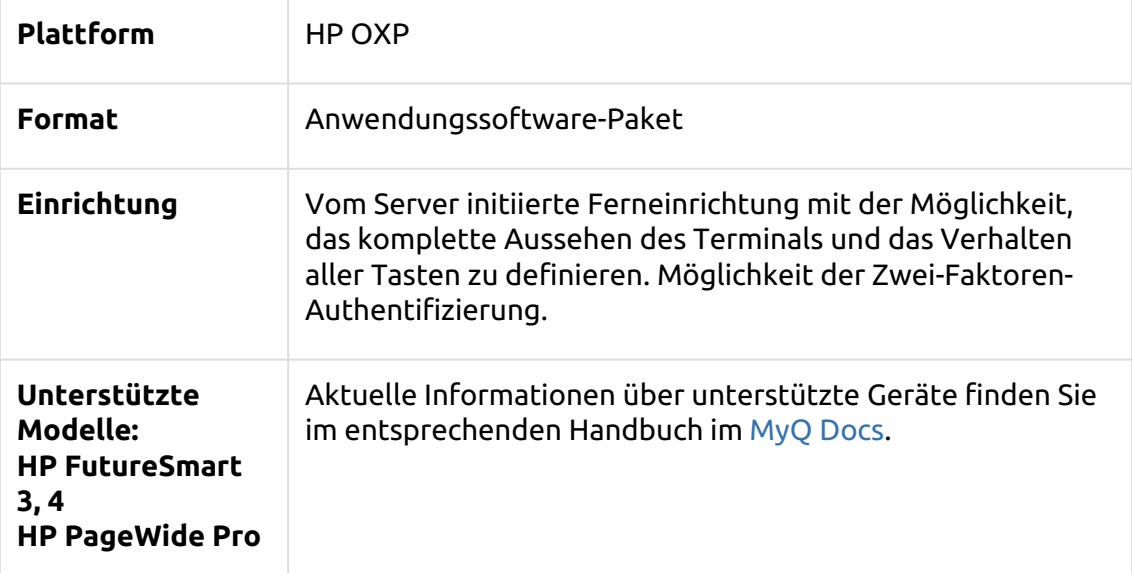

# <span id="page-46-2"></span>11.6 MyQ Embedded terminal für Lexmark

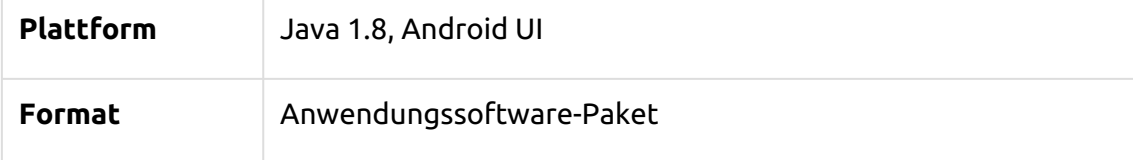

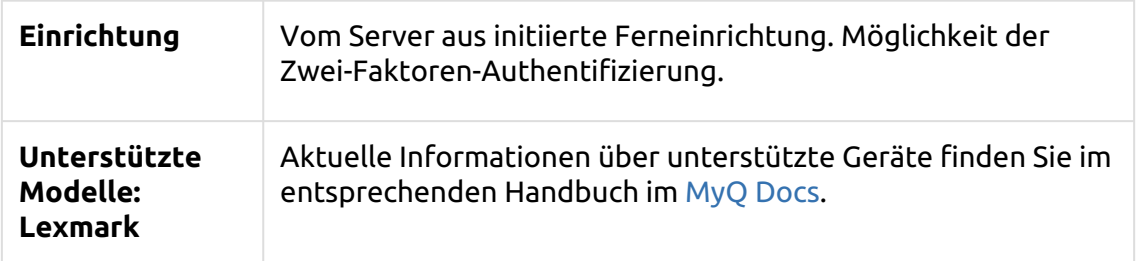

# <span id="page-47-0"></span>11.7 MyQ Embedded terminal für Ricoh SmartSDK

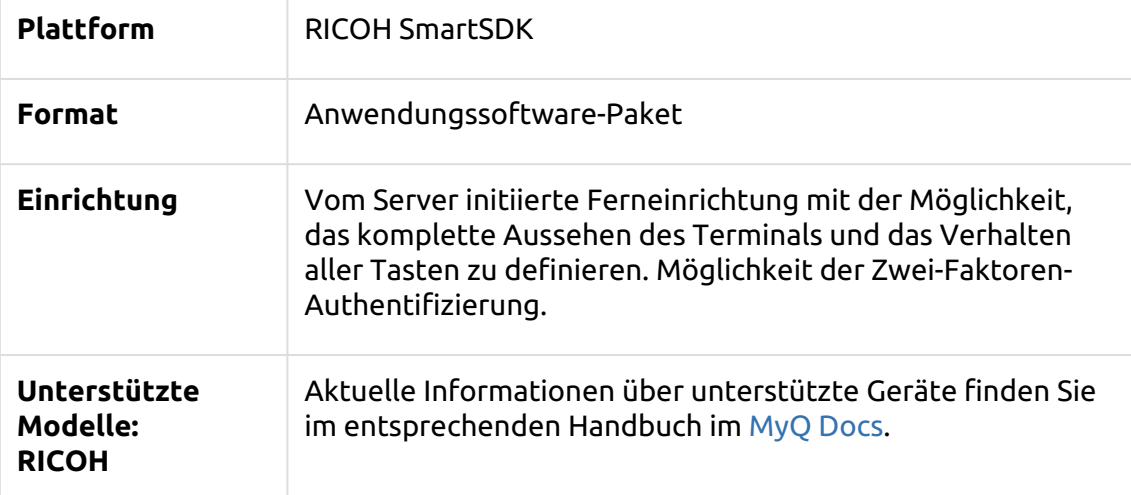

# <span id="page-47-1"></span>11.8 MyQ Embedded terminal für Sharp

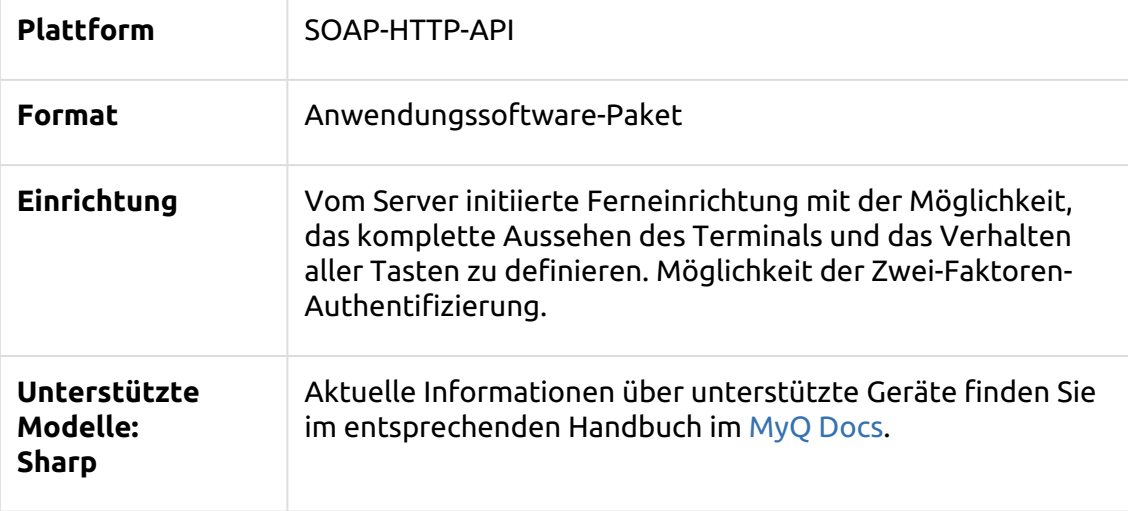

# <span id="page-48-0"></span>11.9 MyQ Embedded terminal für Toshiba

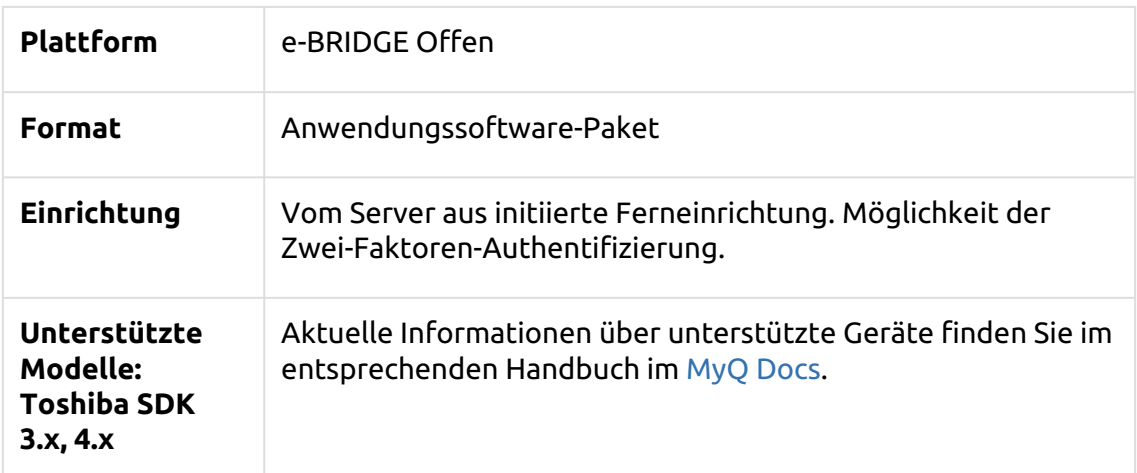

## <span id="page-48-1"></span>11.10 MyQ Embedded terminal für Xerox

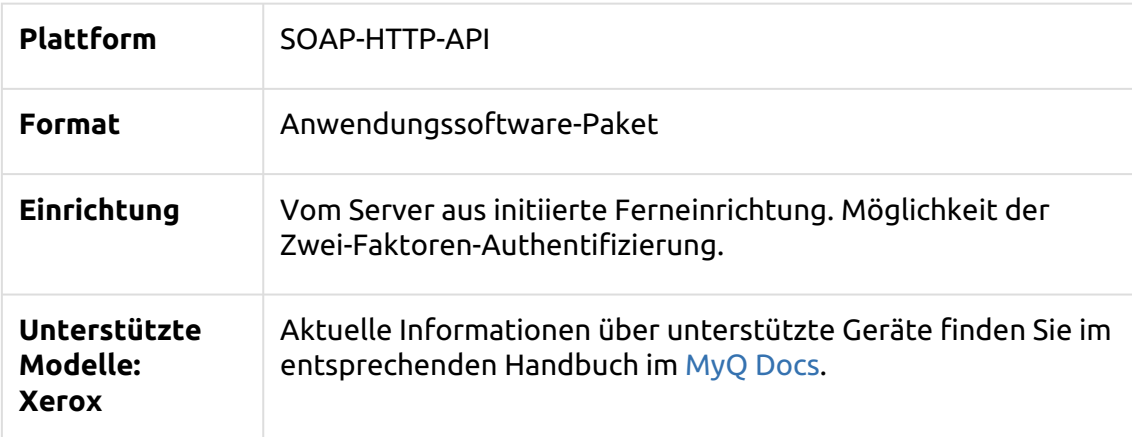

## <span id="page-48-2"></span>11.11 MyQ Embedded terminal für Canon

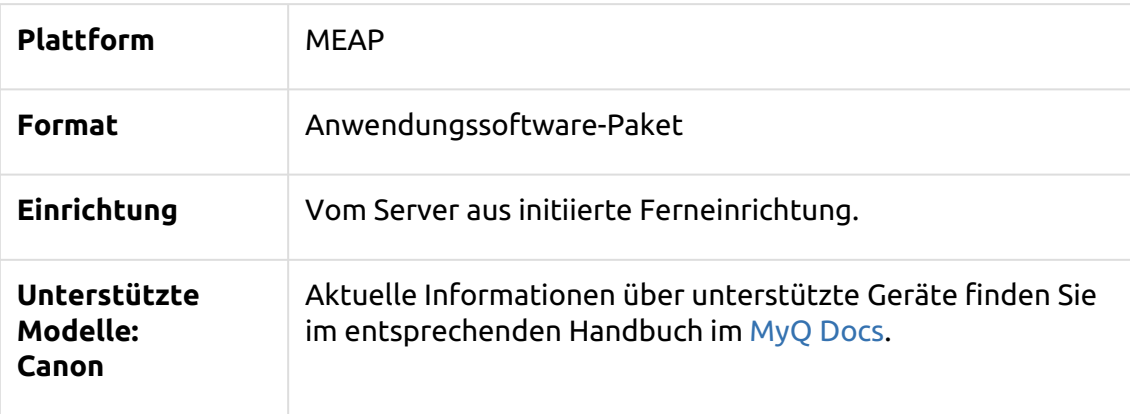

<span id="page-49-0"></span>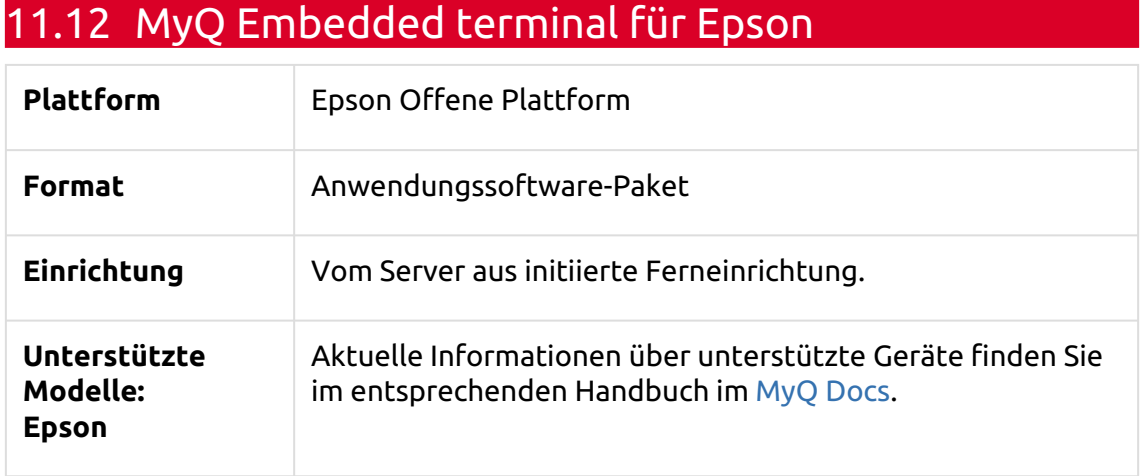

# <span id="page-50-0"></span>12 Zusätzliche Software und Hardware

## <span id="page-50-1"></span>12.1 Kartenleser

MyQ bietet eine große Auswahl an Kartenlesern, die alle wichtigen Technologien auf dem Markt unterstützen, einschließlich kontaktloser RFID, Smartcard und BLE.

## <span id="page-50-2"></span>12.2 MyQ TerminalPro

MyQ TerminalPro ist ein universelles Hardware-Terminal, das für die Pull-Print-Lösung mit MyQ auf Geräten verwendet werden kann, die normalerweise kein MyQ Embedded Terminal unterstützen.

Es kann auf zwei Arten verwendet werden:

- Der einfachste Weg ist die Verwendung mit einem Kartenleser. In diesem Fall dient es als einfache Pull-Print-Lösung - alle Druckaufträge des Systembenutzers werden sofort gedruckt, nachdem er sich durch Durchziehen einer Karte authentifiziert hat.
- Der günstigste Weg ist die Verwendung mit dem daran befestigten Touchscreen-Display. Das Display, das direkt vom MyQ TerminalPro aufgeladen wird, bietet den Nutzern eine freundliche Umgebung, in der sie ihre Druckaufträge verwalten, Ausweise registrieren, die Kopier- und Scanfelder des Druckgeräts freischalten, Projekte verwalten, den aktuellen Stand ihrer Quoten einsehen und ihr Guthaben verwalten können.

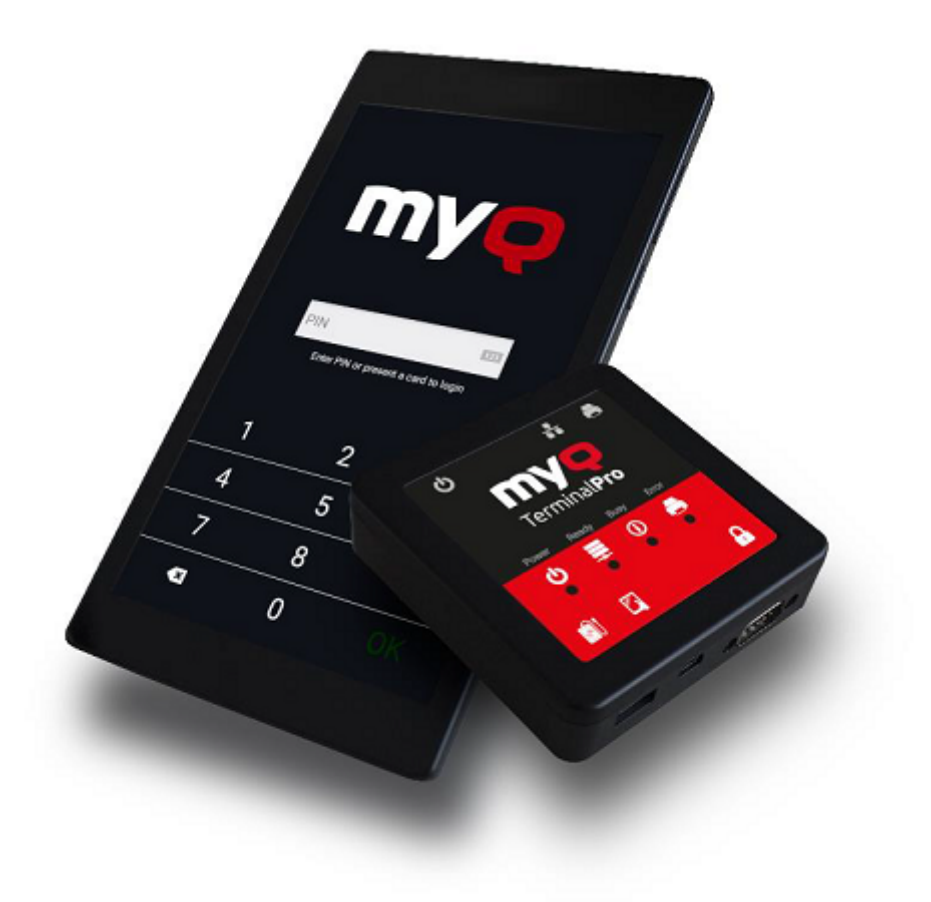

## <span id="page-51-0"></span>12.3 MyQ Aufladeterminal

MyQ Recharge Terminal ist ein Gerät, das als Erweiterung der MyQ-Guthabenabrechnung konzipiert ist.

Das Gerät bietet MyQ-Nutzern die Möglichkeit, ihr Guthaben einzusehen und zu erhöhen sowie eine Karte zu registrieren oder zu kaufen.

In der Basisversion ist das MyQ Recharge Terminal mit einem 19-Zoll-Farb-Touch-Display und einem kleinen PC ausgestattet.

MyQ Recharge Terminal kann mit der folgenden optionalen Hardware ausgestattet werden:

- Kartenleser
- Münzprüfer mit selbstverriegelndem Münzbeutel
- Rechnungsleser
- Kartenspender
- Belegdrucker
- vandalensicheres Display

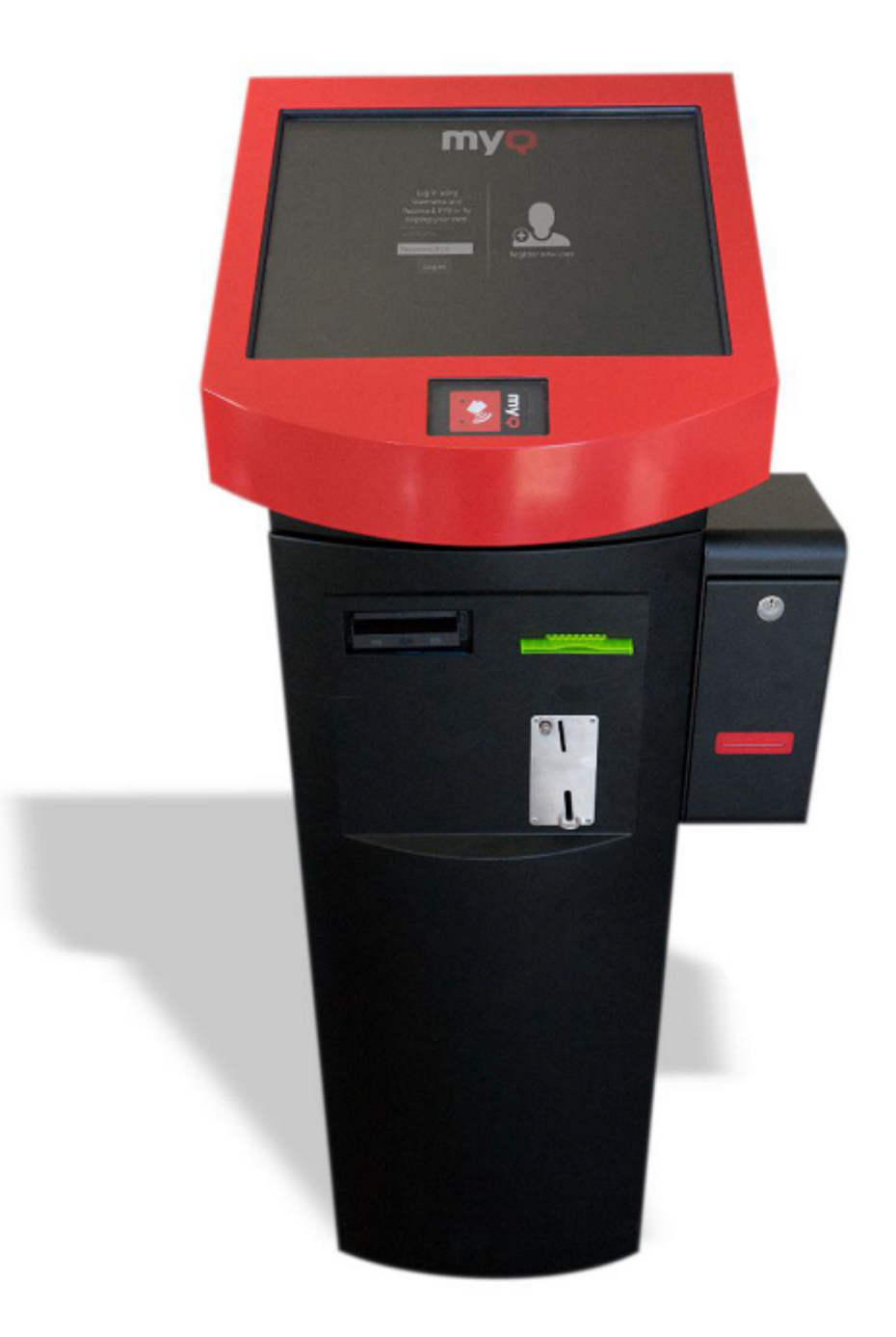

## <span id="page-52-0"></span>12.4 MyQ X Mobile Client-Anwendung

Noch nie war es so einfach, Ihre Aufträge über Ihr Smartphone oder Tablet zu verwalten wie mit der MyQ X Mobile Client-Anwendung. Der Benutzer kann die Anwendung von Google Play oder dem Apple App Store herunterladen und mit der Arbeit an seinen Aufträgen beginnen. Die Anmeldung an den Geräten und die Verwaltung des Servers erfolgen ganz einfach über das Scannen eines QR-Codes, der sich auf der Vorderseite des Druckers befindet. Dank dieser Anwendung kann der

Benutzer die zu druckenden Dateien auch direkt an MyQ senden und sie auf einem ausgewählten Gerät drucken.

# <span id="page-54-0"></span>13 Geschäftskontakte

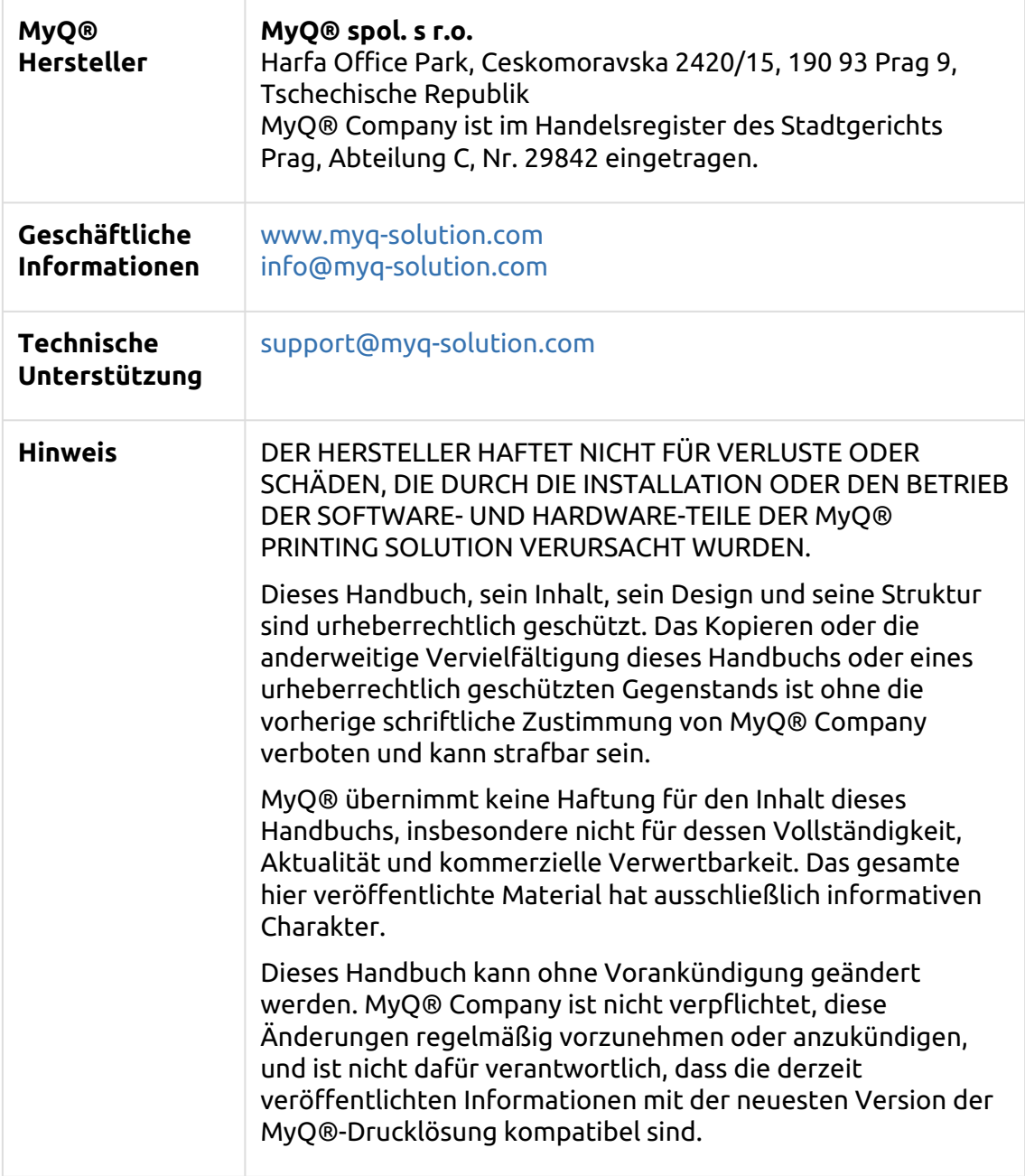

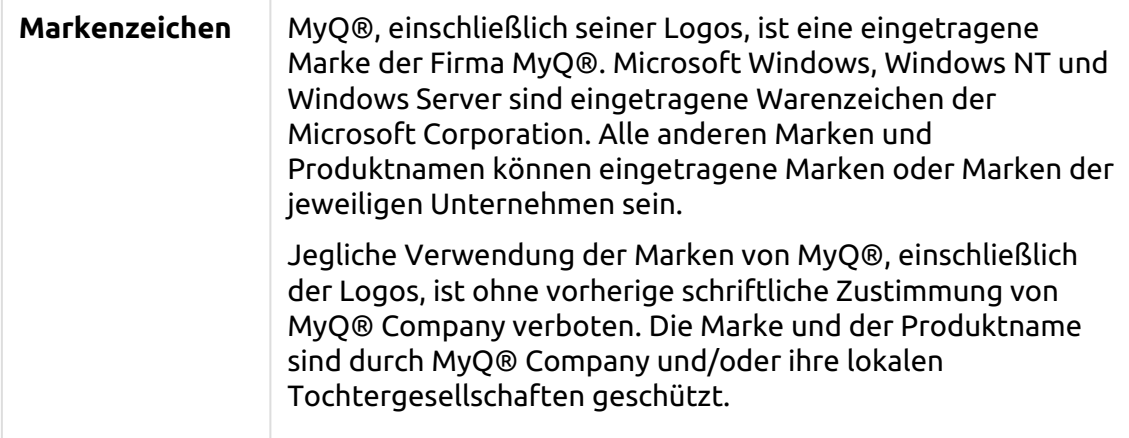